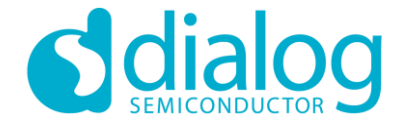

# **Dialog SDK 5.0.x/6.0.x Tutorial**

# Pairing, Bonding and Security 2017 March

…personal …portable …connected

**Let's build a demo together …**

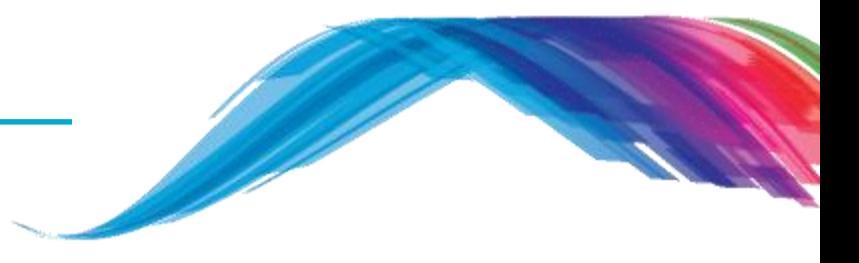

- **Before we start, we recommend you to …**
	- **Install the latest Smartsnippets studio from Dialog customer support website**
	- Download the SDK as well
	- $\blacksquare$  link:
		- https://support.dialog-semiconductor.com/connectivity
	- Require to look at Dialog hands on tutorial 1, 2, 3 and 4

#### **Consideration …**

- All the changes are applicable in both the SDK 5.0.x (DA14580/1/2/3) and SDK 6.0.x (DA14585/6) if it is not mentioned specifically for a particular application
- BLE 4.1 spec is supported by DA14580/1/2/3
- BLE 4.2 and 5.0 spec is supported by DA14585/6

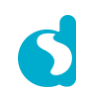

**Let's build a demo together …**

#### **What are you going to learn from this tutorial …**

- **Basic understanding of BLE Security**
- What is Pairing? What is Bonding?
- 'Just-Works' pairing
- **Single-device bonding**
- Basic understanding of multi-device bonding
- Small assignment to add pairing in the custom service database

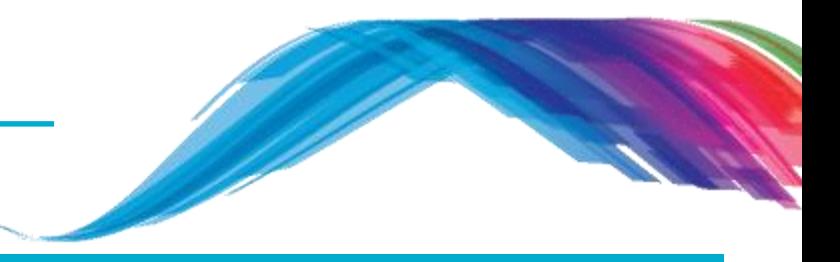

#### Source code discussion WRT BLE security

What would you see as output

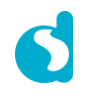

#### **Overview**

- Protection of private information of a user is important for every wireless low energy device, from fitness band to payment systems. Privacy mechanisms prevent devices from being tracked by untrusted devices. Secure communications keep data safe while also preventing unauthorized devices from injecting data to trigger unintended operation of the system.
- In **Bluetooth Low Energy (BLE)** devices connected in a link can pass sensitive data by setting up a secure encrypted link.
- In BLE the confidential payload includes a **Message Identification Code (MIC)** that is encrypted with the data.
- In BLE the secure link is more vulnerable to passive eavesdropping, however because of the short transmission periods this vulnerability is considered a low risk.
- Therefore data encryption is used to prevent passive and active **Man-In-The-Middle (MITM)** – eavesdropping attacks on a Bluetooth low energy link.

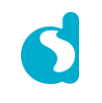

#### **Overview**

- Encryption is the means to make the data unreadable to all but the Bluetooth master and slave devices forming a link.
- Because eavesdropping attacks are directed on the over-the-air transmissions between the BLE devices, so data encryption is accomplished prior to transmission using a shared, secret key.
- **Common attacks on wireless communication protocols:**
	- **Man-in-the-Middle (MITM)**
	- **Passive Eavesdropping**
	- **Privacy or Identity tracking**
- To protect communications from unauthorized access, wireless systems must prevent passive eavesdropping and man-in-the-middle (MITM) attacks.

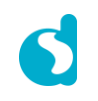

#### **Overview – MITM**

 MITM is an attacking method where as two devices try to communicate with each other, a third ghost device inserts in the communication model between the actual two devices and emulates a behavior to both actual devices that those devices directly communicating to each other. This is also known as active eavesdropping.

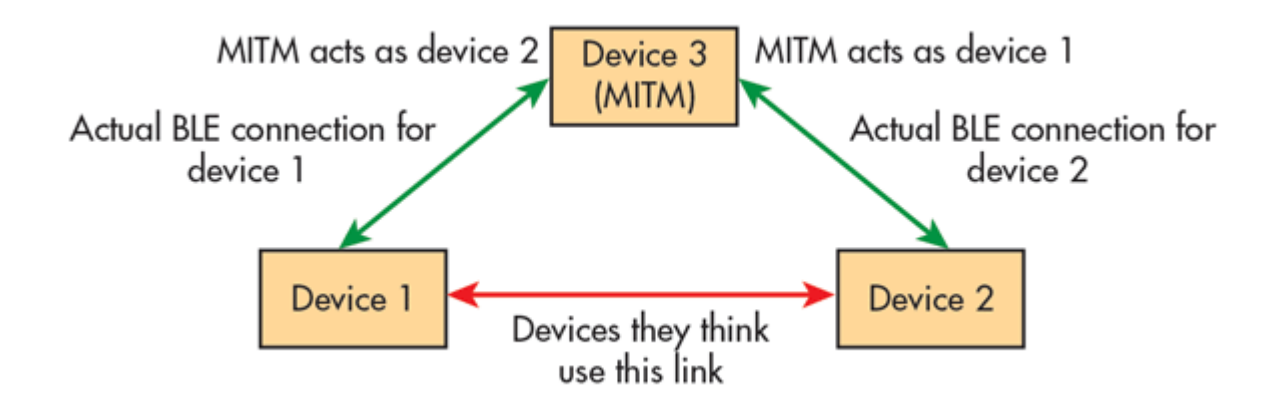

 Authentication protects against MITM by ensuring that the device is communicating with actually the intended device and not an unauthorized ghost device emulating as the intended one.

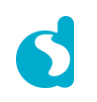

#### **Overview – Passive Eavesdropping**

- **Passive eavesdropping is a third device silently listens to the private communication** between two devices.
- Protection against this security hole is important in applications such as payment system where the confidentiality of information is very import.

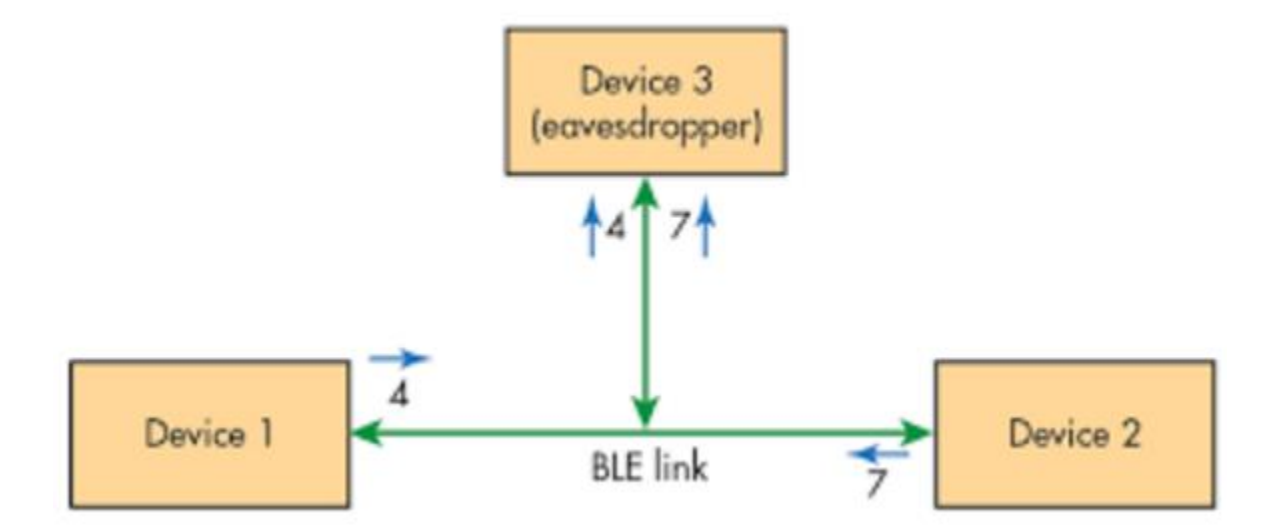

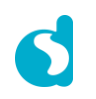

#### **Overview – Passive Eavesdropping**

- Systems can protect against passive eavesdropping by using a key to encrypt data.
- LE Secure Connections, introduced in BLE 4.2 uses the **Federal Information Processing Standard (FIPS)** compliant **Elliptic Curve Diffie-Hellman (ECDH)** algorithm. It generates **DHKey (Diffe-Hellman Key)** as well which is never shared over the air.
- This DHKey key is used to generate other keys such as **Long Term Keys (LTK)**.
- As the DHKey is never exchanged over the air, it becomes very difficult for a third device to guess the encryption key.
- Earlier versions of BLE (Bluetooth 4.1 or older) devices used easy-to-guess **Temporary Keys (TK)** to encrypt the link for the first time. **Long Term Keys (LTK)** along with other keys, were then exchanged between devices over this encrypted but potentially compromised link.

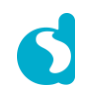

#### **Overview – Privacy or Device Identity Tracking**

 BLE supports the privacy feature that reduces the ability to track an LE device over a period of time by changing the Bluetooth device address frequently. The frequently changing address is called the **Resolvable Private Address** (RPA) and only the trusted devices can resolve it.

#### **Overview – BLE solutions to protect device attacks**

- In Bluetooth, an **association model** is a mechanism that two devices use to **authenticate** each other and then securely exchange data. These are used to remove the risk of BLE device attacks called MITM and passive eavesdropping.
- **Which model to use -** Ask the designed system**:**
	- Input/Output capabilities of the devices: Does the device receive data from a user (such as a keyboard) or output data to the user (such as an LCD with 6 digit number display capability)?
	- Requirement of MITM protection
	- OOB data availability: Does the device communicate with other devices using Out-of-Band (OOB)? For example, if part of the security key can be transferred between the two devices over Near-Field Communication (NFC), an eavesdropper will not be able to make sense of the final data.

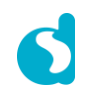

#### **Overview – BLE solutions to protect device attacks**

- **There are two variants of the privacy feature to resolve identity tracking attack:** 
	- First variant: Private addresses are resolved and generated by the Host. This is used in the before **4.2 Bluetooth stacks**.
	- Second variant: Private addresses are resolved and generated by the Controller without involving the Host after the Host provides the controller device identity information. This is used by Bluetooth 4.2 compliant devices.

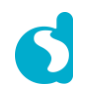

#### **Overview – BLE Association models**

- 
- Four association models are available in Bluetooth 4.2 for Bluetooth Low Energy:
	- **Numeric Comparison**
	- **Just Works**
	- **Passkey Entry**
	- Out of Band (OOB)

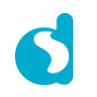

#### **Overview – BLE Association models**

**Four association models are available in Bluetooth 4.2 for Bluetooth Low Energy**:

#### **Numeric Comparison –**

In this model both devices display a six-digit number and the user authenticates by selecting YES if both devices are displaying the same number.

#### **Just Works –**

This model is used when either MITM protection is not needed or devices have I/O capabilities shown in the page 15. The Just Works association model follows the same steps as mentioned in Numeric Comparison. However, a six-digit number is not generated or displayed.

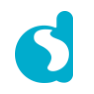

#### **Overview – BLE Association models**

#### **Passkey Entry –**

The user either inputs an identical passkey into both devices, or one device displays the passkey and the user enters that passkey into the other device. Exchange of the passkey one bit at a time in Bluetooth 4.2 is an important enhancement over the legacy passkey entry model (Bluetooth 4.1 or older) where the whole passkey is exchanged in a single confirm operation. This has enhanced the passkey exchange mechanism and now it is very difficult to guess the passkey in 4.2.

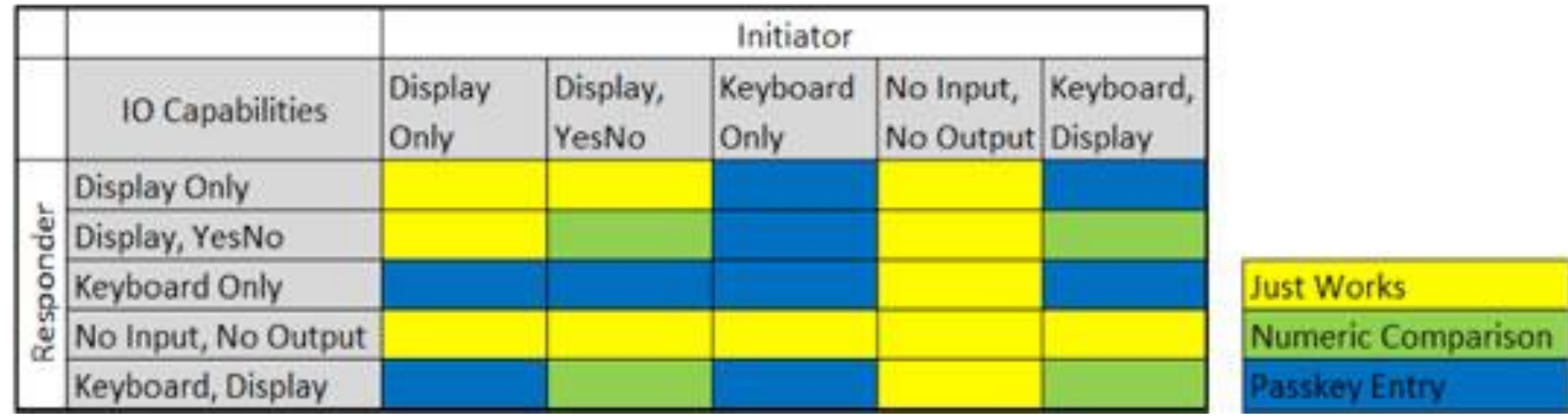

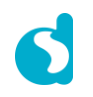

#### **Overview – BLE Association models**

#### **Out Of Band OOB –**

The OOB association model is the model to use if at least one device with OOB capability already has cryptographic information exchanged out of band. Here, protection against MITM depends on the MITM resistance of the OOB protocol used for sharing the information.

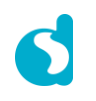

#### **Overview – Association model**

• The use of each association model is based on the I/O capabilities of the devices. The best pairing method can be chosen based on the following table:

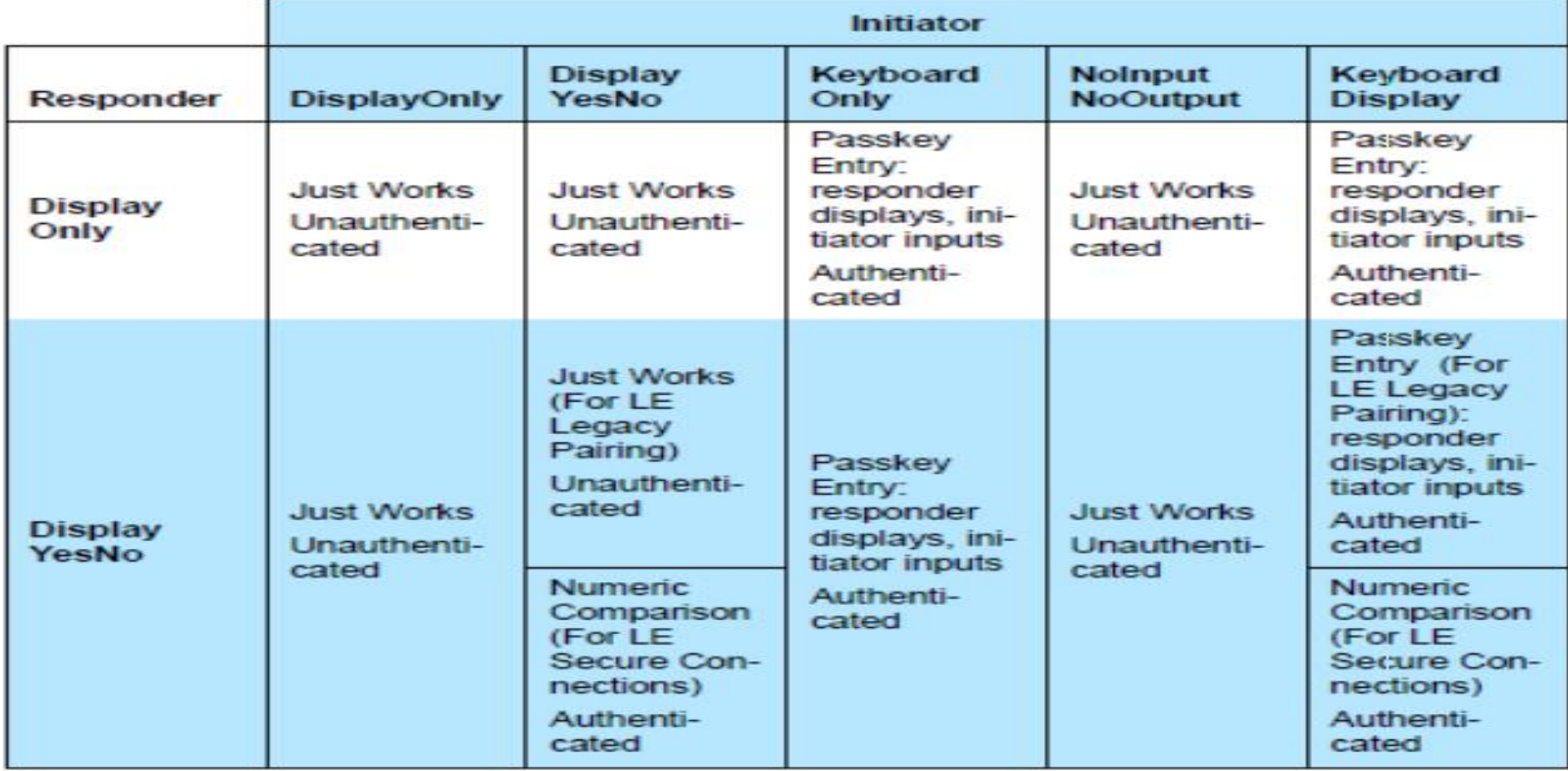

#### **Overview – Association model**

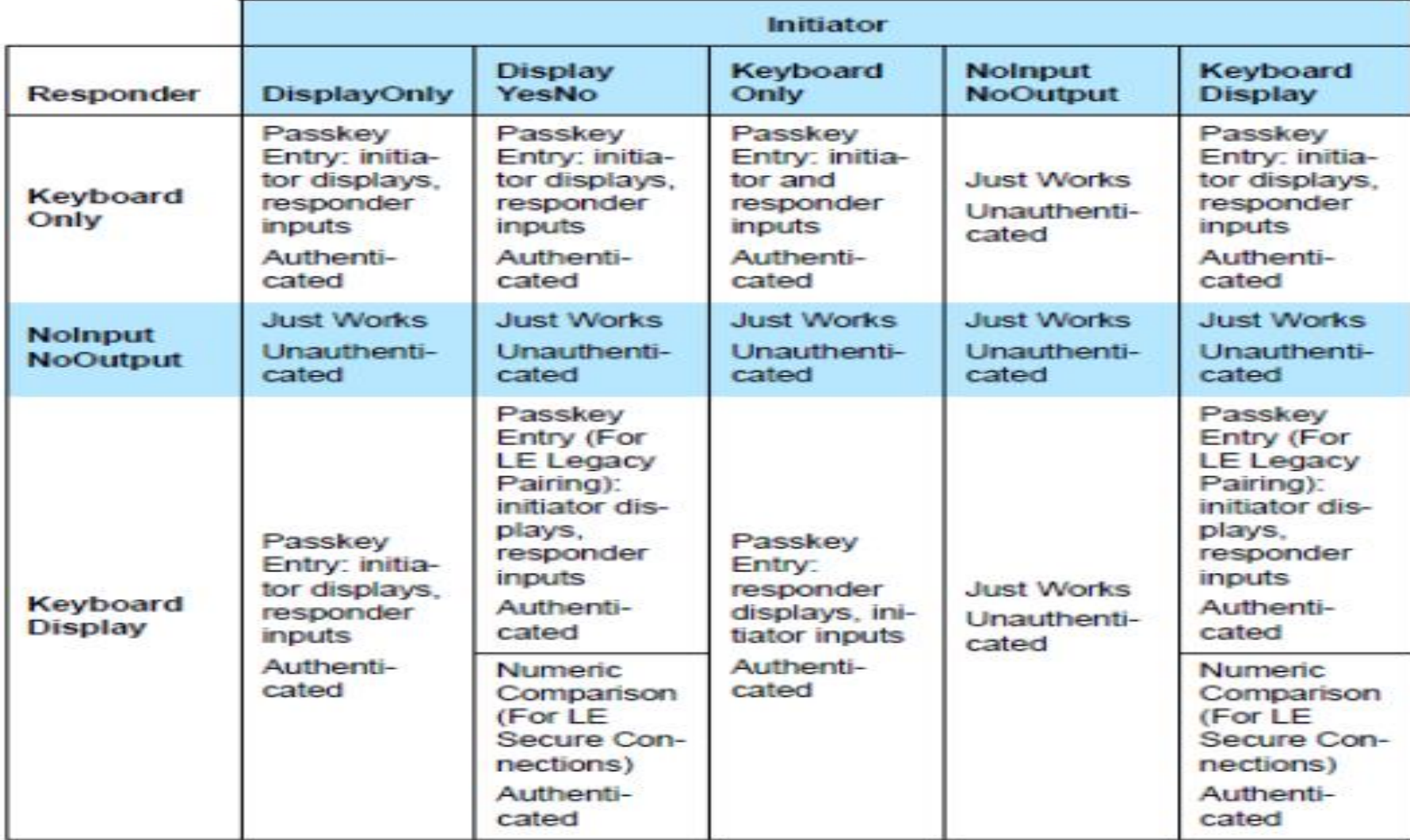

**Overview – Pairing and bonding to resolve attacking issue**

- **Pairing** is the process of key exchange and authentication.
- **Bonding** means storing a set of secure device information in the memory. When the same peripheral device will try to connect to the peer device then peripheral device will need not to go through the pairing process again as long as the secure information is stored in the peer device.
- There are two types of paring base on BLE version:
	- LE Legacy Pairing (supported in Bluetooth 4.0 and 4.1)
	- LE Secure Connections (introduced in Bluetooth 4.2)
- Before going further ahead we need to understand a few terms used in pairing and authentication.

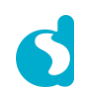

**Overview – Pairing and bonding to resolve attacking issue**

- A BLE device uses a **shared secret key** with the trusted peer device. This key is known as **Identity Resolving Key** (IRK).
- **IRK** is used to **generate and resolve** an **RPA**.
- **IRK** is shared with peer devices during the time of **pairing** process between a BLE peripheral and a peer master device.
- The private address RPA is generated using the devices IRK exchanged during the previous pairing/bonding procedure.
- Depending on the application requirement and the capability of the devices, Bluetooth has several options for pairing.

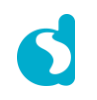

#### **Overview – Pairing and bonding to resolve attacking issue**

- In version 4.0 and 4.1 of the core specification, BLE functionality uses **the secure simple pairing model** (now known as **LE Legacy**), in which devices choose one method from **Just Works, Passkey Entry and Out Of Band (OOB)** based on the input/output capability of the devices.
- In version 4.2, security is enhanced by **the new LE secure connections pairing model**. In this model, the numeric comparison is added to the LE Legacy methods and the **Elliptical Curve Diffie-Hellman (ECDH)** algorithm is introduced for key exchange in this process.
- If you use **LE legacy** pairing **Just Works and Passkey Entry** do not provide any passive eavesdropping protection.

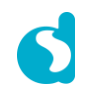

#### **Overview – Pairing**

- A BLE device that wants to share secure data with another device must first pair with that device. The **Security Manager Protocol (SMP)** carries out the pairing in **three steps**:
	- **The two connected BLE devices announce their input and output capabilities based on** association model and from that information the BLE stack determine a suitable method for step 2.
	- The purpose of this step 2 is to generate the **Short Term Key (STK)** used in the third step to secure key distribution. The devices agree on a **Temporary Key (TK)** that along with some random numbers creates the **STK**.
	- In this step 3 each device may distribute to the other device up to **three keys**:
		- The **Long Term Key (LTK)** used for Link Layer encryption and authentication,
		- The **Connection Signature Resolving Key (CSRK)** used for data signing at the ATT layer, and
		- The **Identity Resolving Key (IRK)** used to generate a private address.

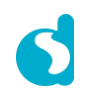

# 

#### **Overview – Pairing**

#### Pairing Parameters in Bluetooth 4.2

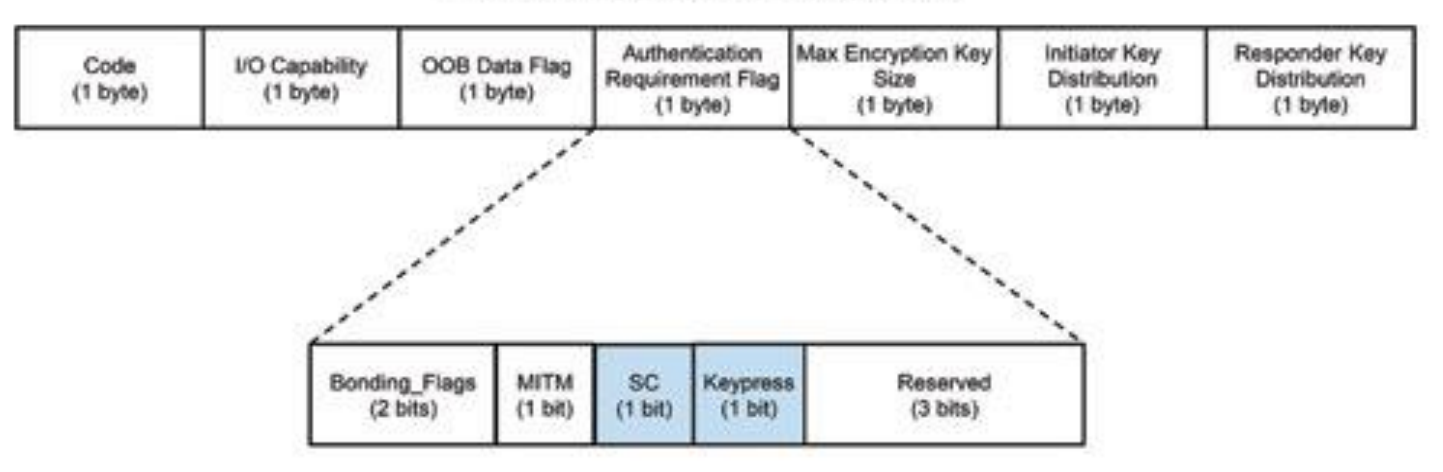

Pairing Parameters in Bluetooth 4.1

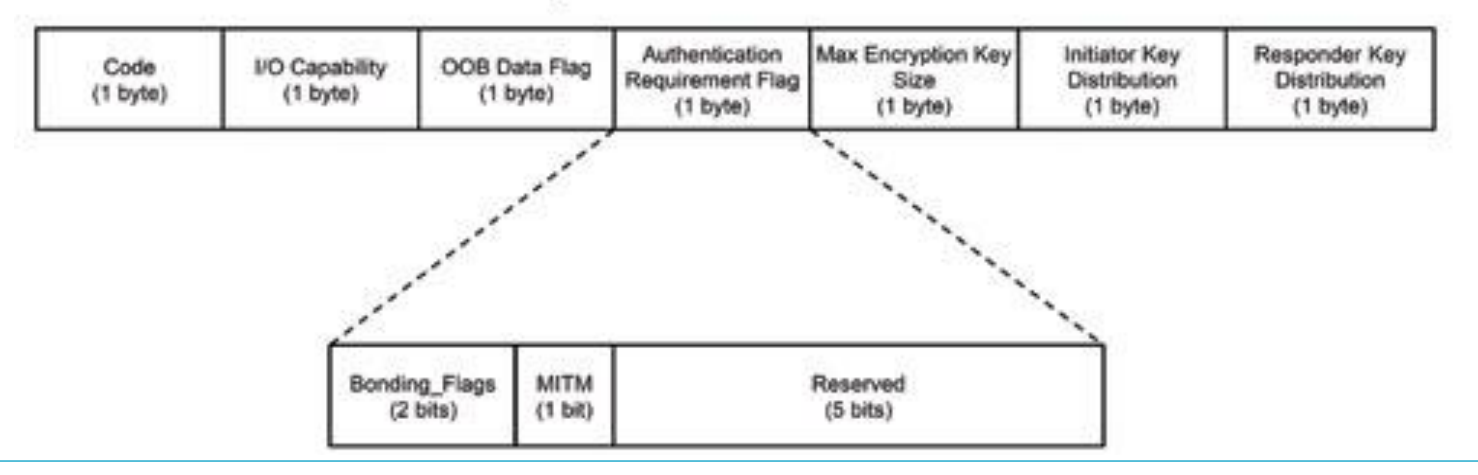

#### **Overview – Pairing**

- A **Pairing Request message** is transmitted from the initiator containing the IO capabilities, authentication data availability, authentication requirements, key size requirements, and other data.
- A **Pairing Response message** is transmitted from the responder and contains much of the same information as the initiators Pairing Request message thus confirming that a pairing is successfully negotiated.
- Sharing a sample SMP decode in the next slide page, please note the **key** identified.
- Creating a shared, secret key is an evolutionary process that involves several intermediary keys.

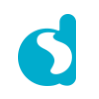

#### **Overview – Security Manager Protocol**

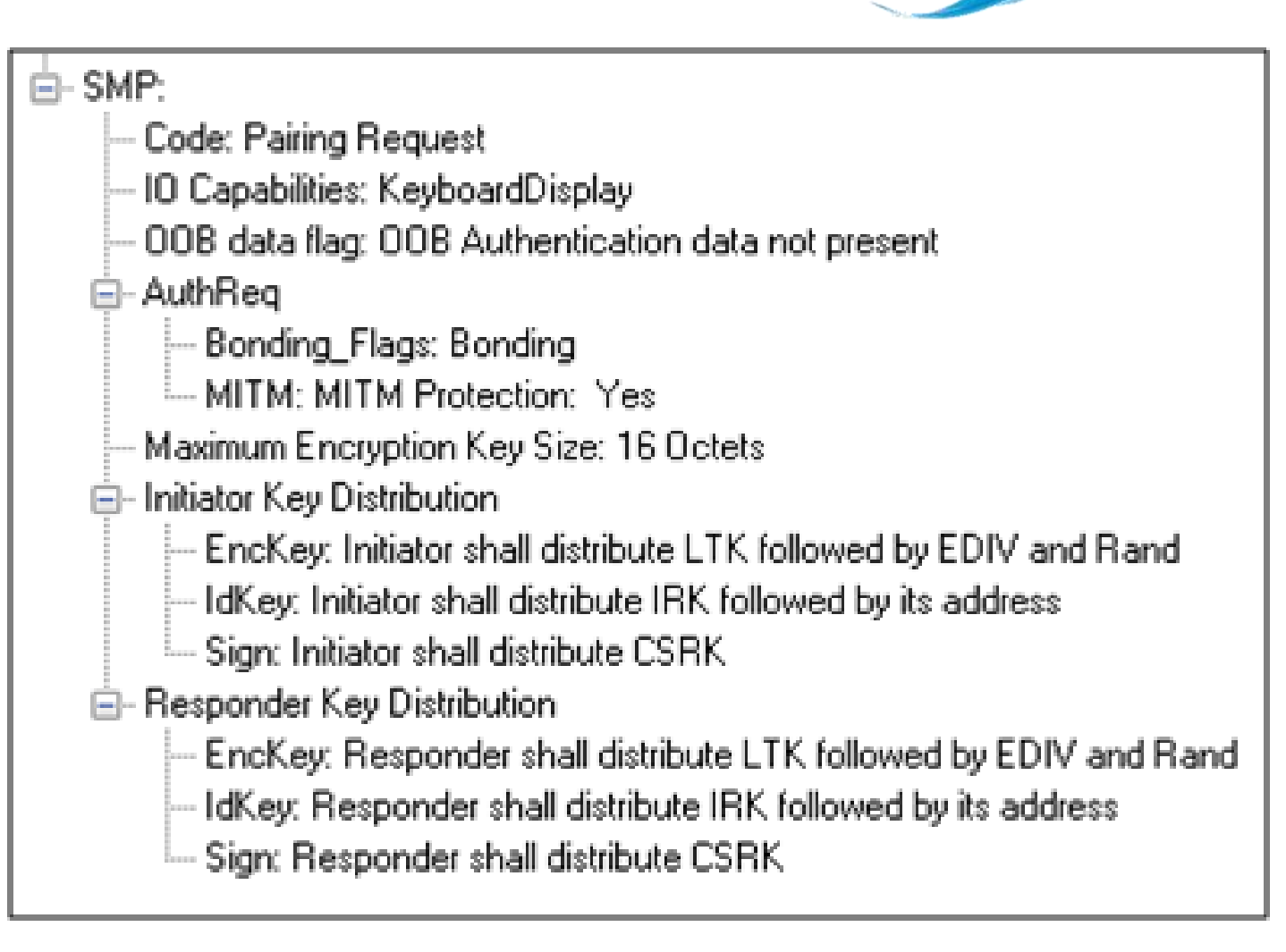

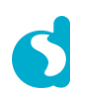

#### **Overview – Pairing**

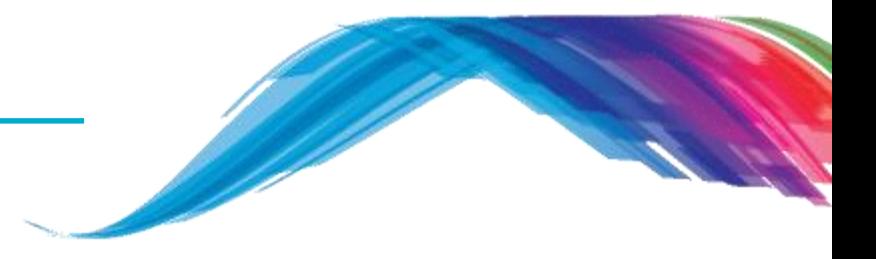

- The resulting several intermediary keys include:
	- **IRK**: 128-bit key used to generate and resolve random address.
	- **CSRK**: 128-bit key used to sign data and verify signatures on the receiving device.
	- **LTK**: 128-bit key used to generate the session key for an encrypted connection.
	- **Encrypted Diversifier (EDIV)**: 16-bit stored value used to identify the LTK. A new EDIV is generated each time a new LTK is distributed.
	- **Random Number (RAND)**: 64-bit stored value used to identify the LTK. A new RAND is generated each time a unique LTK is distributed.
	- Note that, particular importance to decrypting the encrypted data on a BLE link is LTK, EDIV, and RAND.

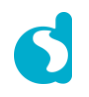

#### **Overview – Pairing**

- Note that, IRK and CSRK are passed in an encrypted link along with LTK and EDIV.
- The use of the IRK and CSRK attempt to place an identity on devices operating in a piconet. The probability that two devices will have the same IRK and generate the same random number is low.

#### **IRK:**

**BLE** has a feature that reduces the ability of an attacker to track a device over a long period buy by frequently and randomly changing an advertising device's address. This is the privacy feature. This feature is not used in the discovery mode and procedures but is used in the connection mode and procedures.

If the advertising device was previously discovered and has returned to an advertising state, the device must be identifiable by trusted devices in future connections without going through discovery procedure again. The IRK stored in the trusted device will overcome the problem of maintaining privacy while saving discovery computational load and connection time. The advertising devices **IRK** was passed to the master device during initial bonding. The a master device will use the IRK to identify the advertiser as a trusted device.

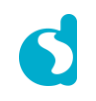

**Overview – Pairing**

#### **CSRK:**

BLE supports the ability to authenticate data sent over an unencrypted ATT bearer between two devices in a trust relationship. If authenticated pairing has occurred and encryption is not required (security mode 2) data signing is used if CSRK has been exchanged. The sending device attaches a digital signature after the data in the packet that includes a counter and a message authentication code (MAC). The key used to generate MAC is CSRK. Each peer device in a Piconet will have a unique CSRK.

The receiving device will authenticate the message from the trusted sending device using the CSRK exchanged from the sending device. The counter is initialized to zero when the CSRK is generated and is incremented with each message signed with a given CSRK. The combination of the CSRK and counter mitigates replay attacks.

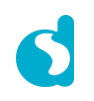

#### **Overview – Anatomy of Pairing Methods**

- The two devices in the link use the IO capabilities from Pairing Request and Pairing Response packet data to determine which of two pairing methods to use for generation of the **Temporary Key (TK)**.
- The two methods are **Just Works** and **Passkey Entry**.
- Example when **Just Works** method is appropriate is when the IO capability input = None and output  $=$  None.
- Example when **Passkey Entry** would be appropriate would be if input= Keyboard and  $output = Display$ .

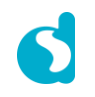

**Overview – Anatomy of Pairing Methods**

- In **Just Works** the  $TK = 0$ .
- In the **Passkey Entry** method

```
TK = \{
```
6 numeric digits, Input = Keyboard 6 random digits, Input  $=$  Display

```
 Mechanism:
```
}

The initiating device will generate a 128-bit random number that is combined with – TK,

Pairing Request command,

Pairing Response command,

Initiating device address and address type,

and responding device address and address type.

#### **Overview – Anatomy of Pairing Methods**

 The resulting value is a random number **Mconfirm** that is sent to the responding device by the pairing confirm command.

Code: Pairing Confirm

- Confirm Value: 0xfadc394940947c6edb6ffee9f399c9d5
- The responding device will validate the responding device data in the Pairing Confirm command and if it is correct will generate a **Sconfirm** value using the same methods as used to generate **Mconfirm** only with different 128-bit random number and TK.

#### ≐⊢SMP:

≐⊢SMP:

Code: Pairing Confirm

Confirm Value: 0x7fc2569e13e92125798a45a64256208a

 The responding device will send a Pairing Confirm command to the initiator and if accepted the authentication process is complete.

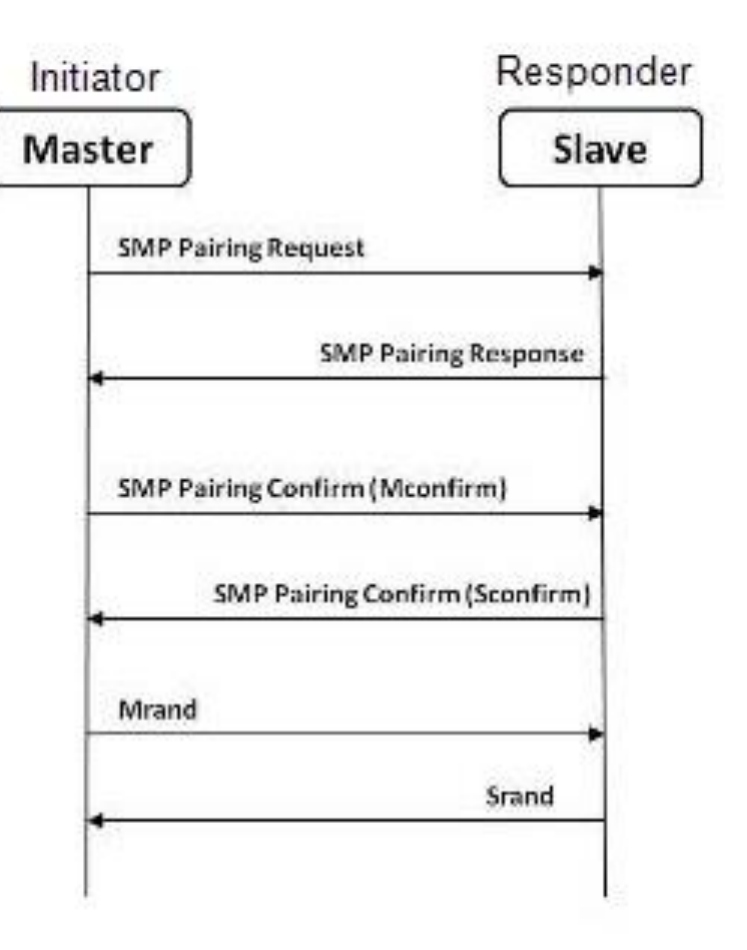

**Overview – Anatomy of Pairing Methods**

- **Mrand** is the random number in **Mconfirm**.
- **Srand** is the random number in **Sconfirm**.
- **Mrand** and **Srand** have a key role in setting encrypting the link.
- Finally the master and slave devices exchange **Mrand** and **Srand** so that the slave can calculate and verify **Mconfirm** and the master can likewise calculate and verify **Sconfirm**.
- The **Short Term Key (STK)** is used for encrypting the link the first time the two devices pair. **STK** remains in each device on the link and is not transmitted between devices. STK is formed by combining **Mrand** and **Srand** which were formed using device information and TKs exchanged with Pairing Confirmation (**Pairing Confirm**).

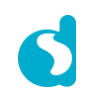

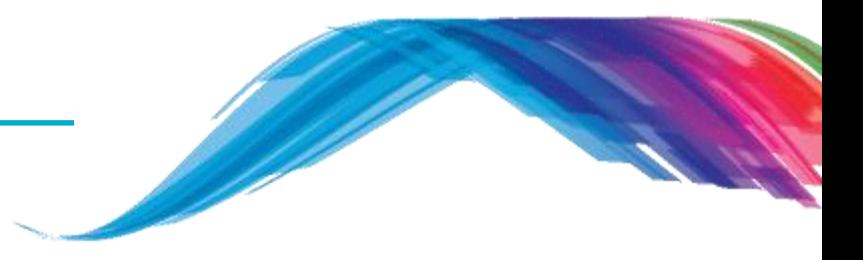

#### **Source code discussion WRT Security**

What would you see as output

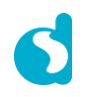

# Custom service

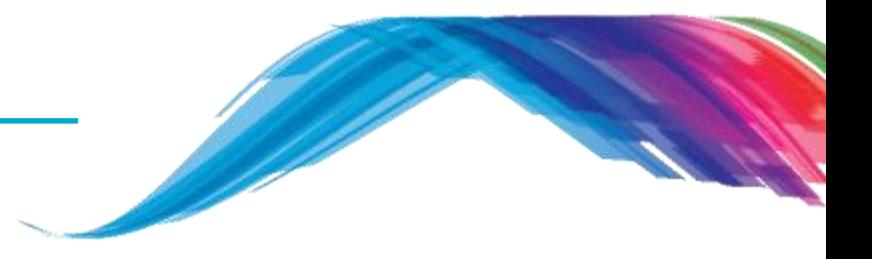

**Custom service profile example**

- **This example demonstrates:**
	- Simple bonding based on custom profile database
	- This tutorial covers a step by step procedure how to enable security during the process of device connection between a master and a slave.

#### **Software you need:**

- Dialog Smartsnippets studio
- **Dialog SDK**
- **Project location:** 
	- ..\projects\target\_apps\ble\_examples\ble\_app\_security

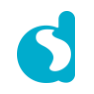

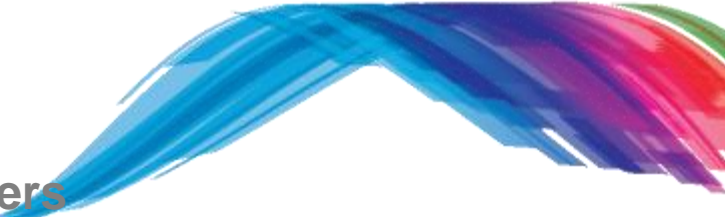

**target\_apps\ble\_examples\ble\_app\_security project covers**

- Configuring security parameters using passkey procedure of association model
- **-** Applying security in custom profile

# **Code**

#### **Custom service profile basic message flow**

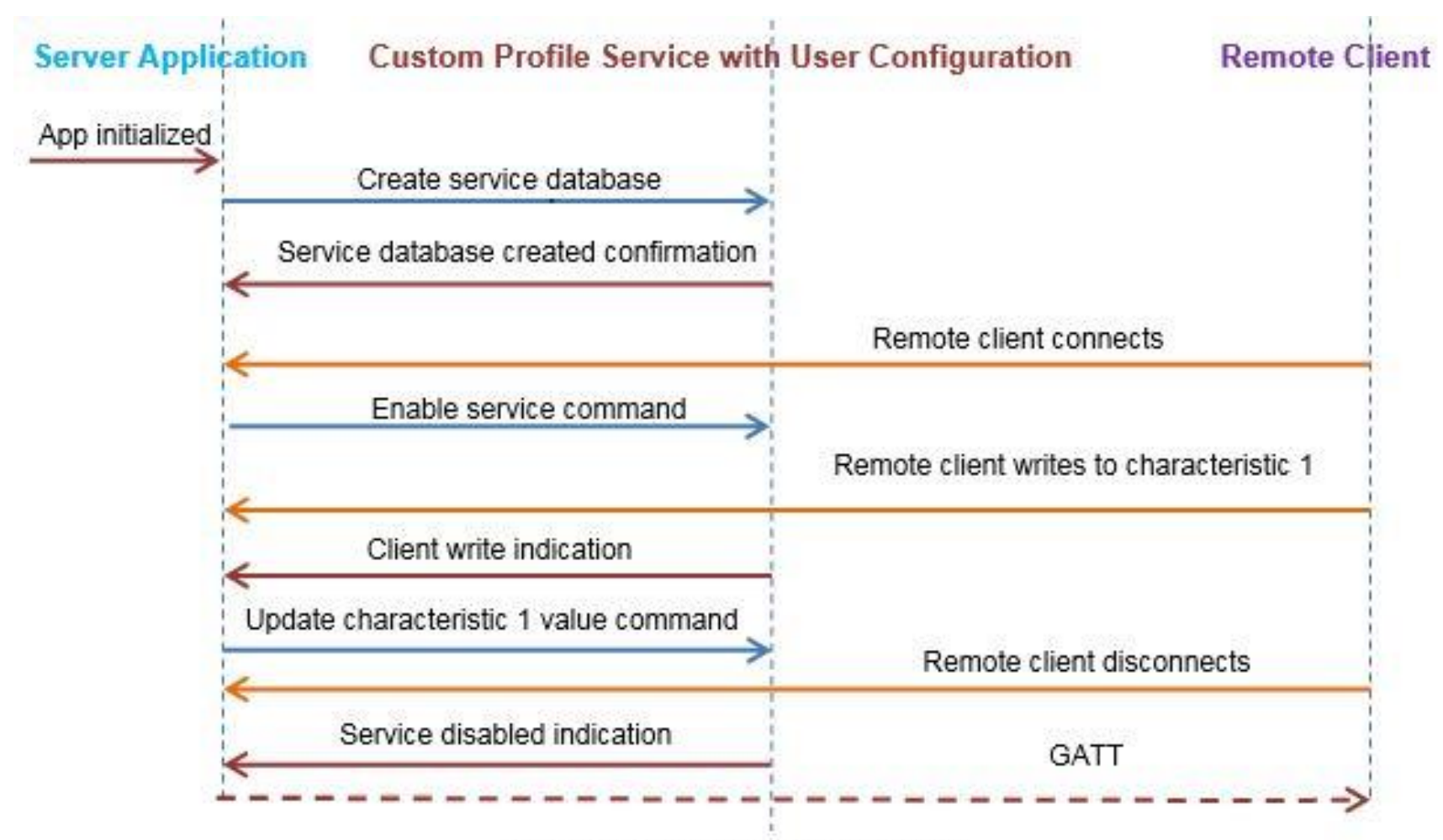

#### Figure: Message flow diagram
**ble\_app\_security.uvprojx project layout**

- Group *user\_config*, *user\_platform* and *user\_app*.
- These groups contain the user configuration files.

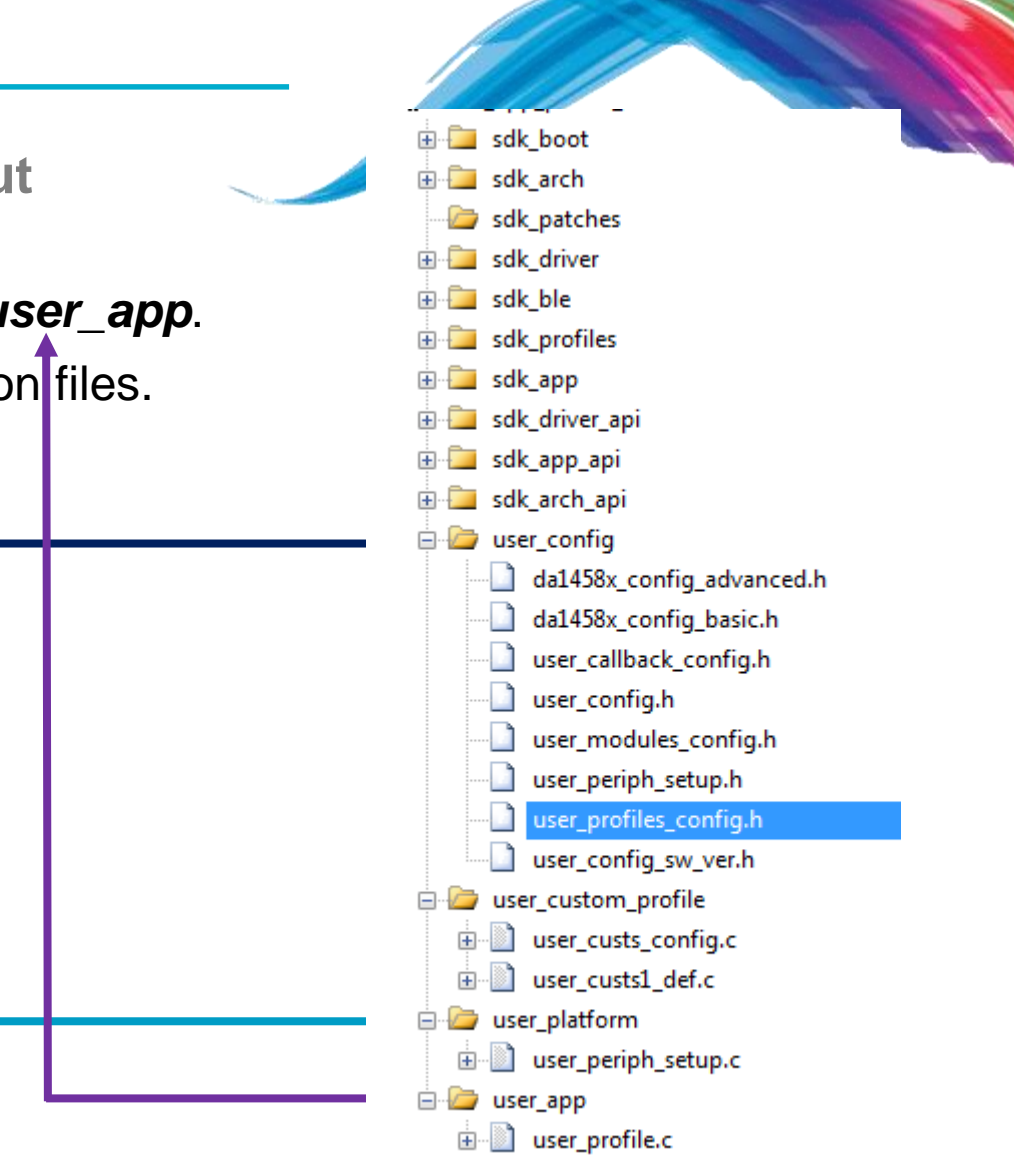

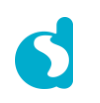

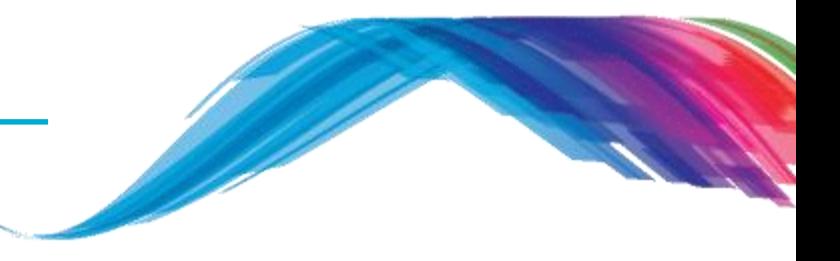

### **Description of some important files**

```
/* Holds DA1458x basic configuration settings. */
da1458x_config_basic.h
```

```
/* Holds DA1458x advanced configuration settings. */
da1458x_config_advanced.h
```

```
/* Holds user specific information about software version. */
user_config_sw_ver.h
```
/\* Defines which application modules are included or excluded from the user's application. \*/ **user\_modules\_config.h**

```
/* The Device information application profile is excluded. */
#define EXCLUDE_DLG_PROXR (1) 
/* The Device information application profile is included. */
#define EXCLUDE_DLG_CUSTS1 (0)
```
/\* **Note:** \*/  $\frac{1}{x}$  This setting has no effect if the respective module is a BLE Profile  $\frac{x}{x}$  $\frac{1}{x}$  that is not used in the user's application.  $\frac{x}{1+x}$ 

```
/* Callback functions that handle various events or operations. */
user_callback_config.h
```
/\* Holds advertising parameters, connection parameters, and compile time security parameters etc. \*/ **user\_config.h**

```
Code
```
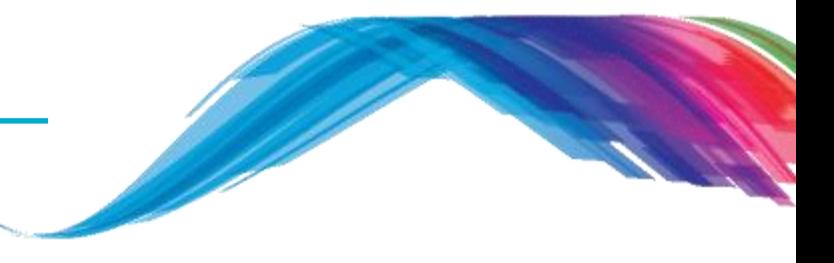

### **Description of some important files**

/\* Defines which BLE profiles (Bluetooth SIG adopted or custom ones) will be included in user's application. each header file denotes the respective BLE profile\*/ **user\_profiles\_config.h**

> **#inlucde "diss.h" // Includes Device Information Service. #include "custs1.h" // Includes Custom service.**

Note: SDK6 has provided a robust interface so the above implementation is done by MACRO flags #define CFG\_PRF\_DISS

#define CFG\_PRF\_CUST1

```
/* Defines the structure of the Custom profile database structure and 
   cust_prf_funcs[] array, which contains the Custom profile API functions calls.*/
user_custs_config.h
```

```
Note: SDK6 uses the following file for the same purpose
user_custs_config.c
```
/\* Holds hardware related settings relative to the used Development Kit. \*/ **user\_periph\_setup.h**

/\* Source code file that handles peripheral (GPIO, UART, SPI, etc.) configuration and initialization relative to the Development Kit.\*/ **user\_periph\_setup.c**

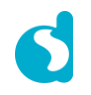

### **Security step by step**

**TODO 1 –** Change the default **BD\_ADDRESS, this address has to be unique in a BLE network.**

/\* @file **da1458x\_config\_advanced.h** \*/

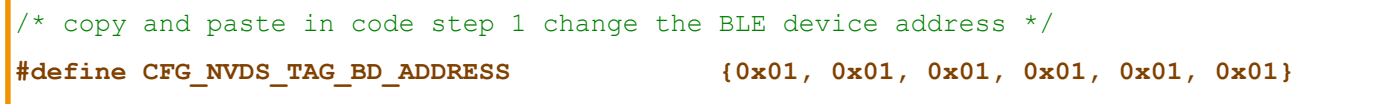

**TODO 2 –** Check and define **DLG\_CUST1** module in your application code /\* @file **user\_modules\_config.h** \*/

#define EXCLUDE\_DLG\_SPOTAR (1) **/\* excluded \*/** /\* copy and paste in code step 2 define DLG\_CUST1 module in your application code \*/ **#define EXCLUDE\_DLG\_CUSTS1 (0) /\* included \*/**

**TODO 3 –** Check and include **cust1.h** in your application code to activate custom profile /\* @file **user\_profiles\_config.h** \*/

#include "diss.h"

/\* copy and paste in code step 3 add custs1.h NOTE: For SDK6 check the MACRO flags mentioned in slide 14 \*/

**#include "custs1.h"**

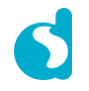

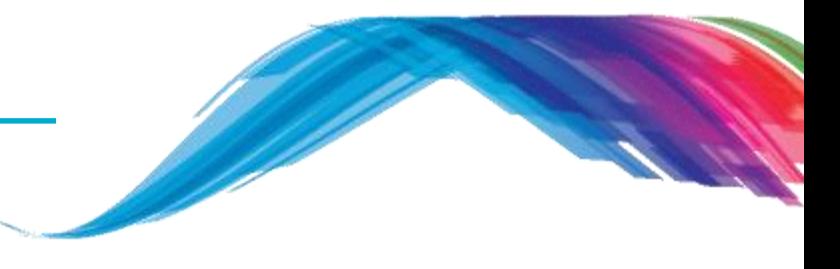

### **Security step by step**

**TODO 4 –** Information and change your advertising device name

```
/* @file user_config.h */
```
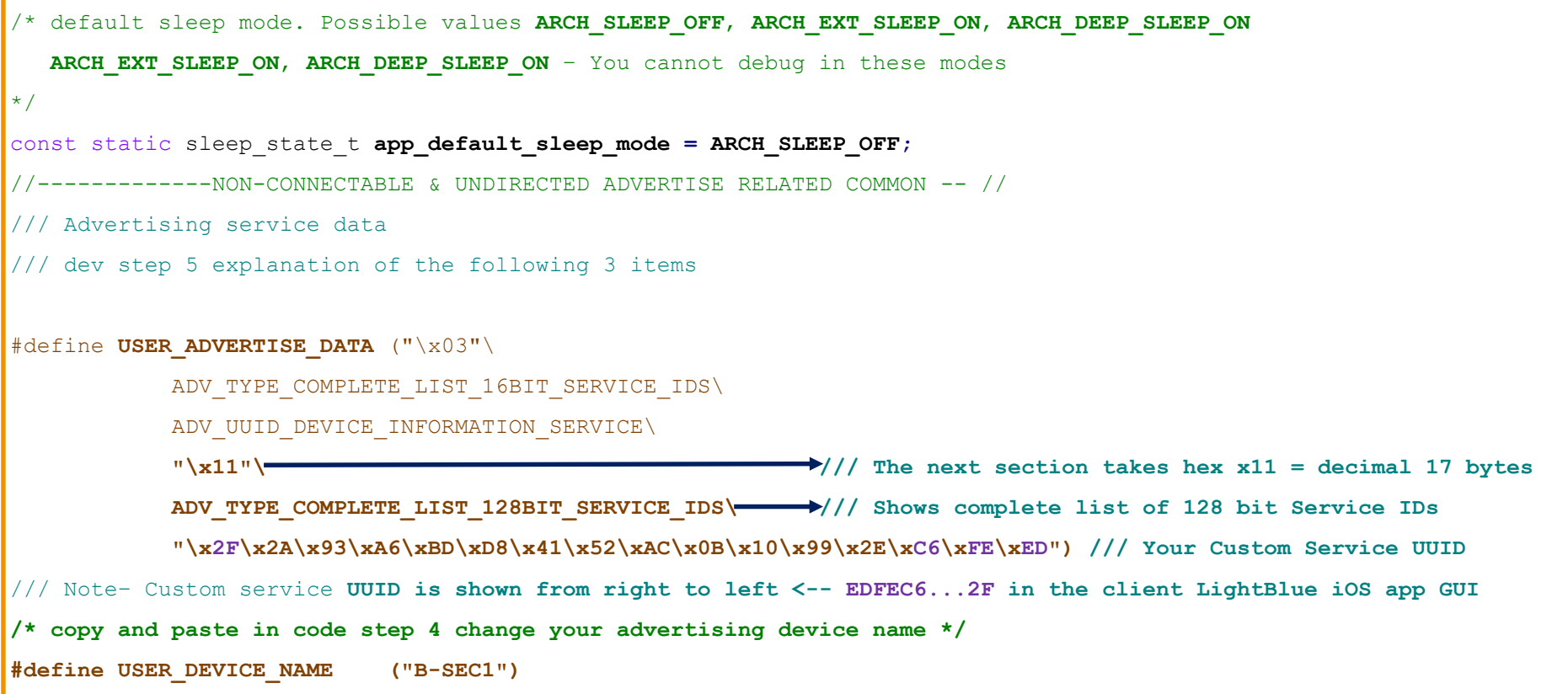

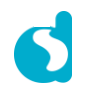

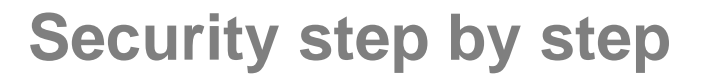

**TODO 5 –** Overview of existing BLE Profile custom service characteristic values and properties

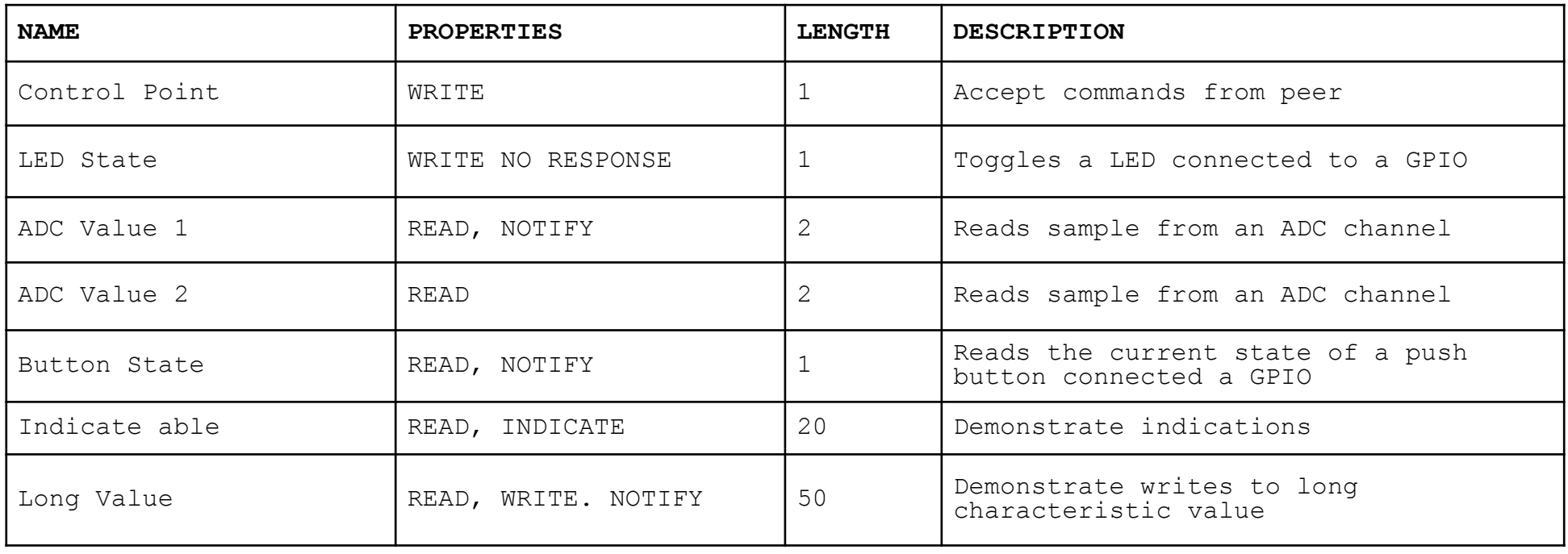

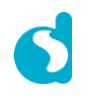

### **Security step by step**

TODO 6 - Now define or enable the application security flag

/\* @file da1458x config basic.h \*/

/\* Enables the BLE security functionality in TASK APP. If not defined BLE security related code is compiled out.\*/ #define CFG\_APP\_SECURITY

TODO 7 - Now define or enable compile time security feature wrt association model  $/*$  @file user config.h \*/

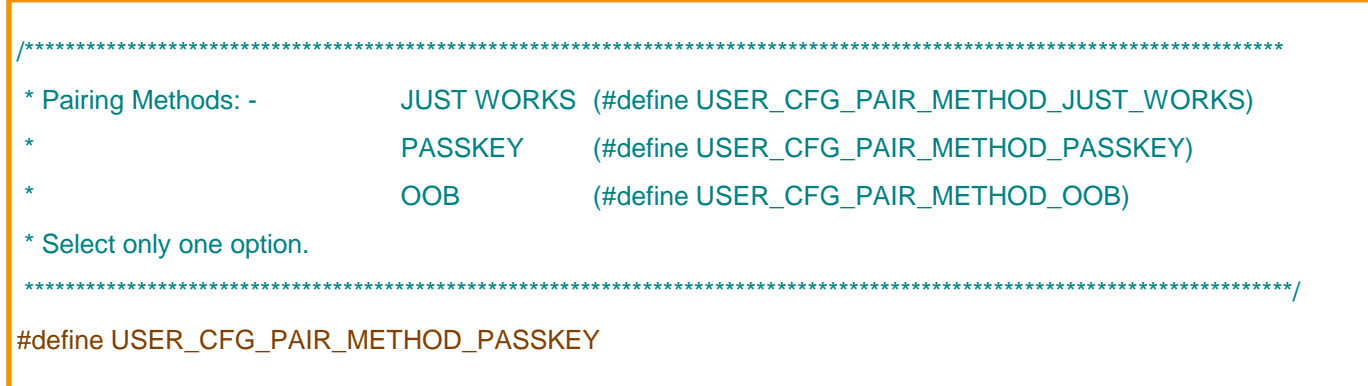

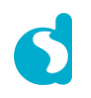

### **Security step by step**

TODO 8 - Now for simplicity use a public address to play around privacy feature

 $/*$  @file user\_config.h \*/

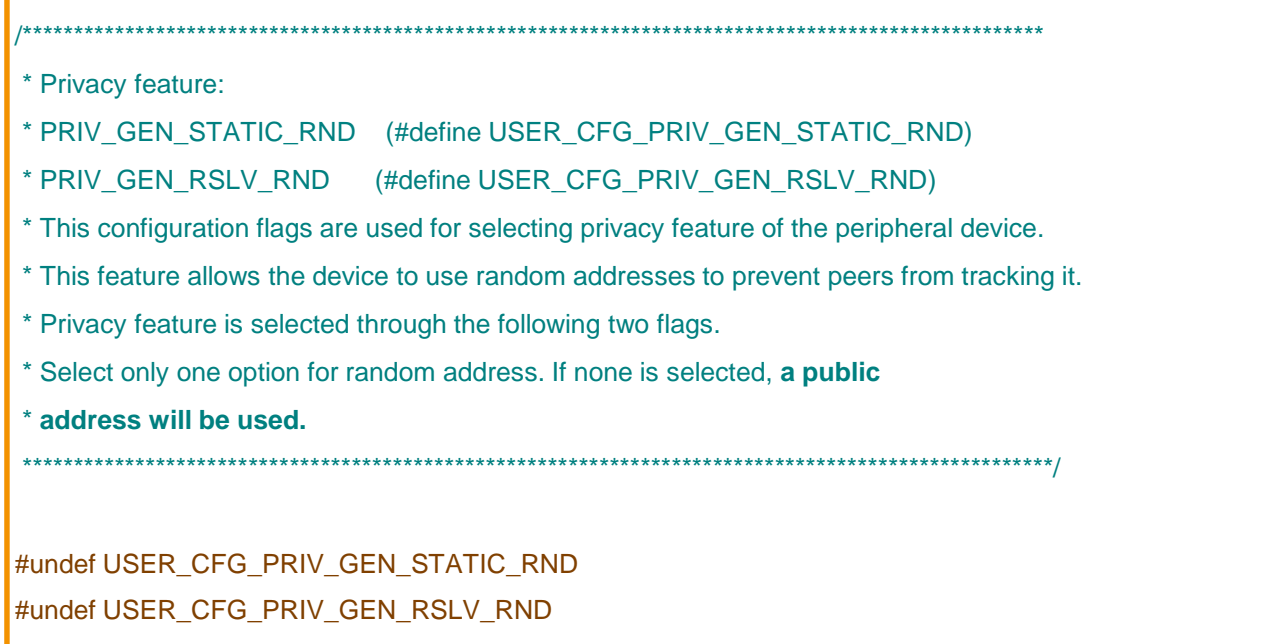

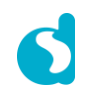

### **Security step by step**

TODO 9 - Peer device's bond data can be stored on an external SPI Flash or I2C EEPROM memory. Undefine both to store bonding information in sysRAM for application simplicity

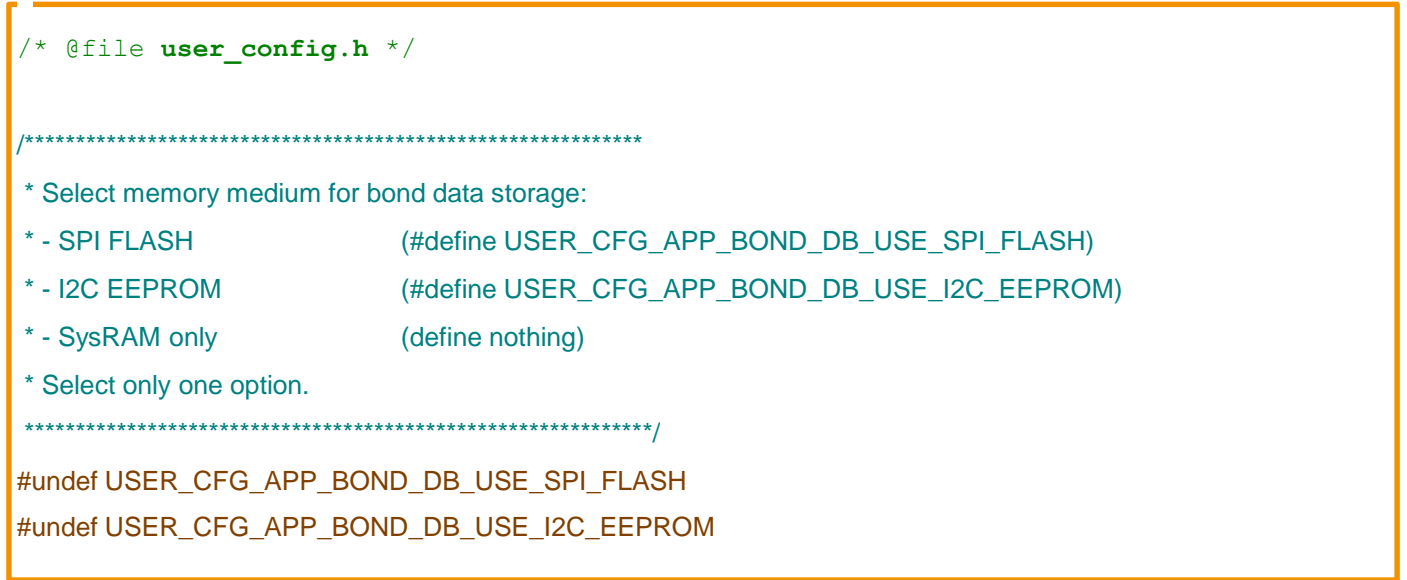

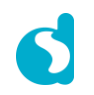

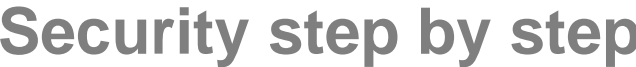

TODO 10 - BLE Security configuration, it should look like the following

 $/*$  @file user\_config.h \*/

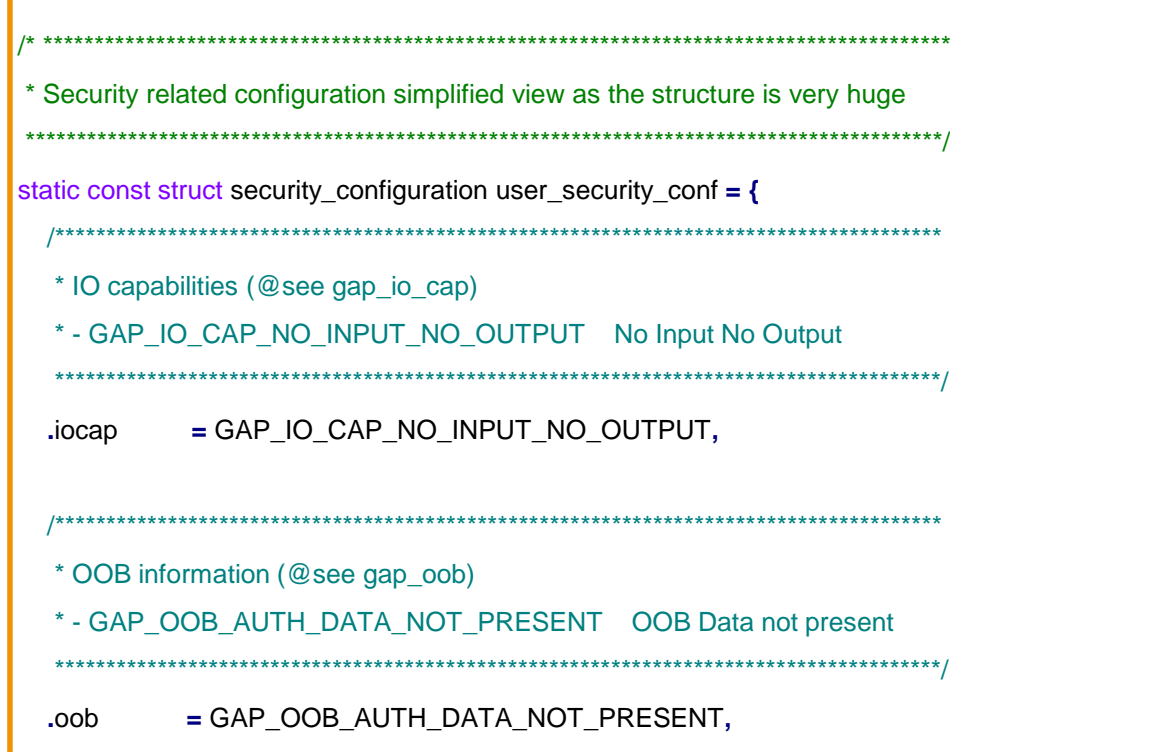

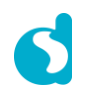

Sept.

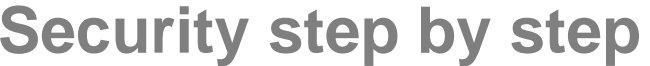

TODO 10 - BLE Security configuration, it should look like the following

 $/*$  @file user\_config.h \*/

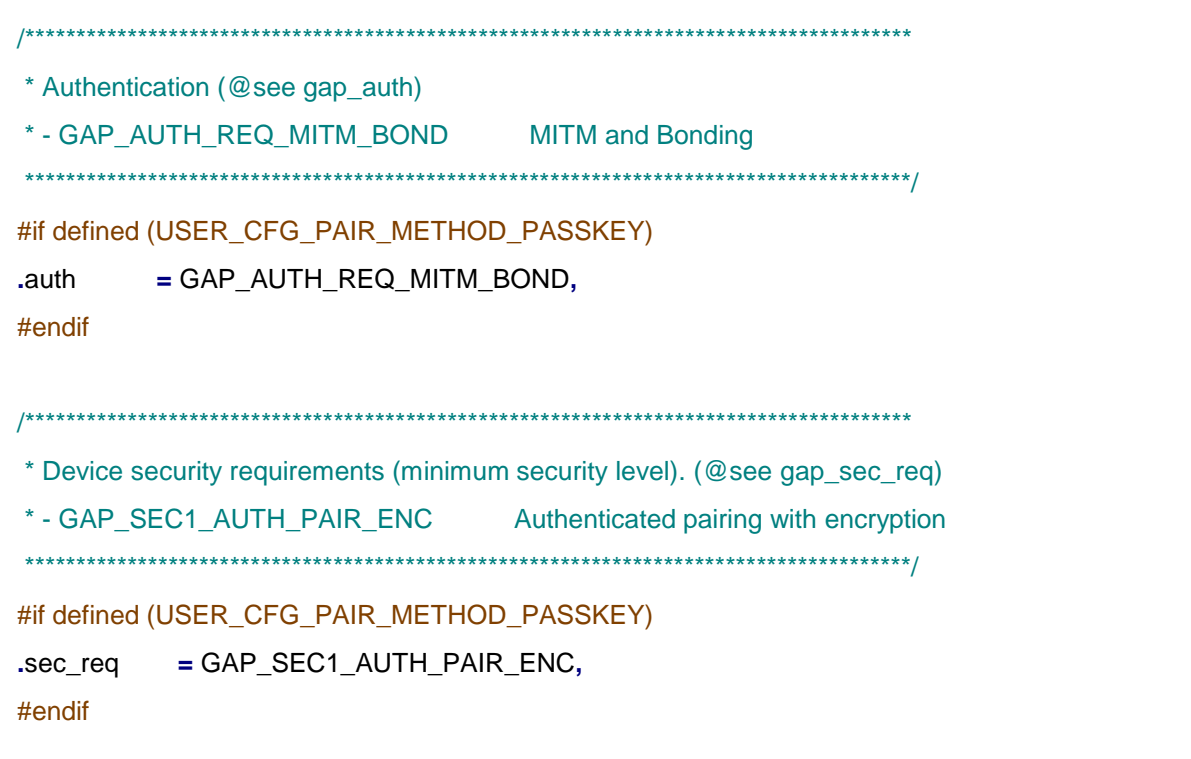

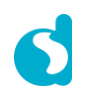

Sept.

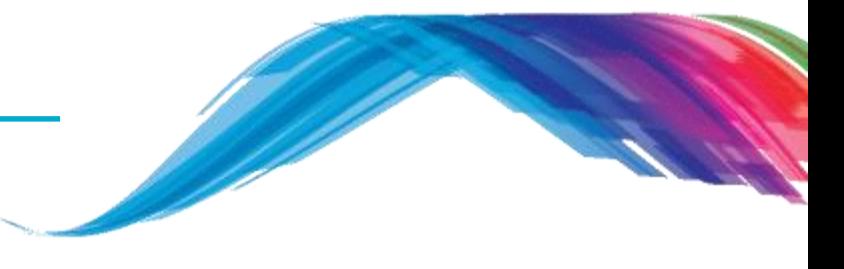

### **Security step by step**

TODO 10 - BLE Security configuration, it should look like the following

 $/*$  @file user\_config.h \*/

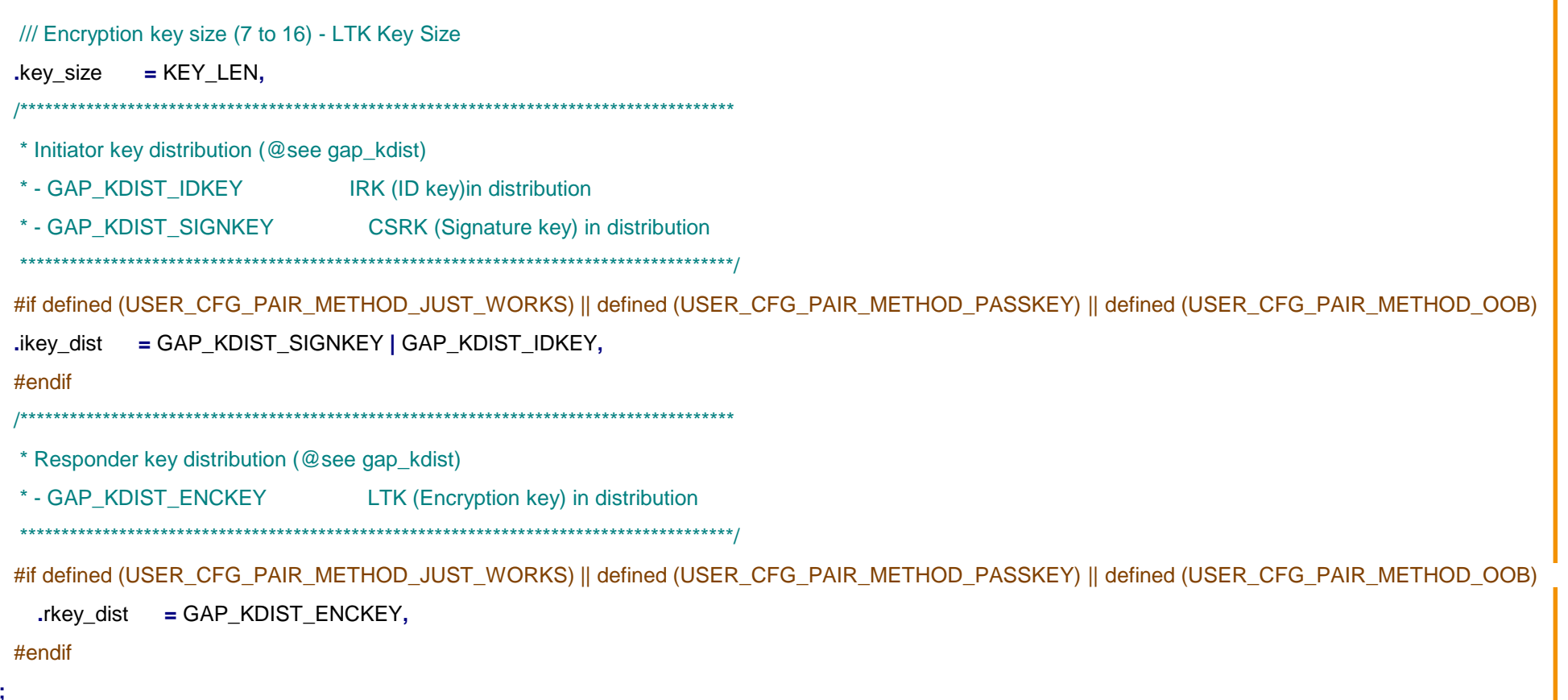

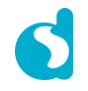

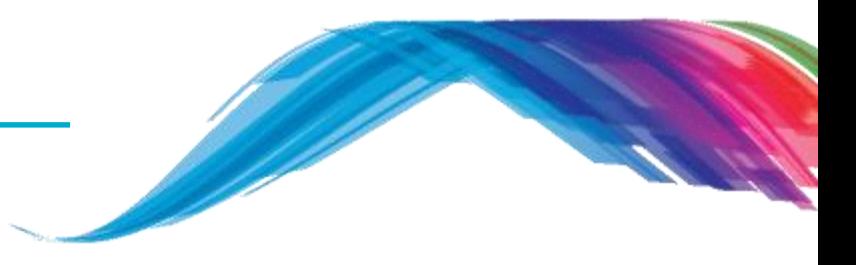

### **Security step by step**

**TODO 11 – Apply your passkey**

/\* @file **user\_security.h** \*/

 $/$ /// Passkey that is presented to the user and is entered on the peer device (MITM)  $\leq$  6 digit number #define APP\_SECURITY\_MITM\_PASSKEY\_VAL (321456)

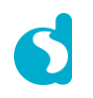

### **Security step by step**

**TODO 12 –** BLE events are processed using the following callbacks in Dialog SDK /\* @file **user\_callback\_config.h** \*/

static const struct app\_callbacks user\_app\_callbacks **= {**

- **.**app\_on\_connection **=** user\_app\_connection**,**
- 
- 
- 
- 
- 
- 
- 
- 

#### #if (BLE\_APP\_SEC)

- 
- 
- 
- 
- 

#endif // (BLE\_APP\_SEC)

- 
- 
- **.**app\_on\_disconnect **=** user\_app\_disconnect,
- **.**app\_on\_set\_dev\_config\_complete **=** default\_app\_on\_set\_dev\_config\_complete**,**
- **.**app\_on\_adv\_undirect\_complete **=** user\_app\_adv\_undirect\_complete**,**
- **.**app\_on\_db\_init\_complete **=** default\_app\_on\_db\_init\_complete**,**
- **.**app\_on\_get\_dev\_appearance **=** default\_app\_on\_get\_dev\_appearance**,**
- **.**app\_on\_get\_dev\_slv\_pref\_params **=** default\_app\_on\_get\_dev\_slv\_pref\_params**,**
- **.**app\_on\_set\_dev\_info **=** default\_app\_on\_set\_dev\_info**,**
- **.**app\_on\_update\_params\_request **=** default\_app\_update\_params\_request**,**
- **.**app\_on\_pairing\_request **=** default\_app\_on\_pairing\_request**,**
- **.**app\_on\_tk\_exch\_nomitm **=** user\_app\_on\_tk\_exch\_nomitm**,**
- **.**app\_on\_ltk\_exch **=** default\_app\_on\_ltk\_exch**,**
- **.**app\_on\_pairing\_succeded **=** user\_app\_on\_pairing\_succeeded**,**
- **.**app\_on\_encrypt\_req\_ind **=** user\_app\_on\_encrypt\_req\_ind**,**

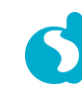

**};**

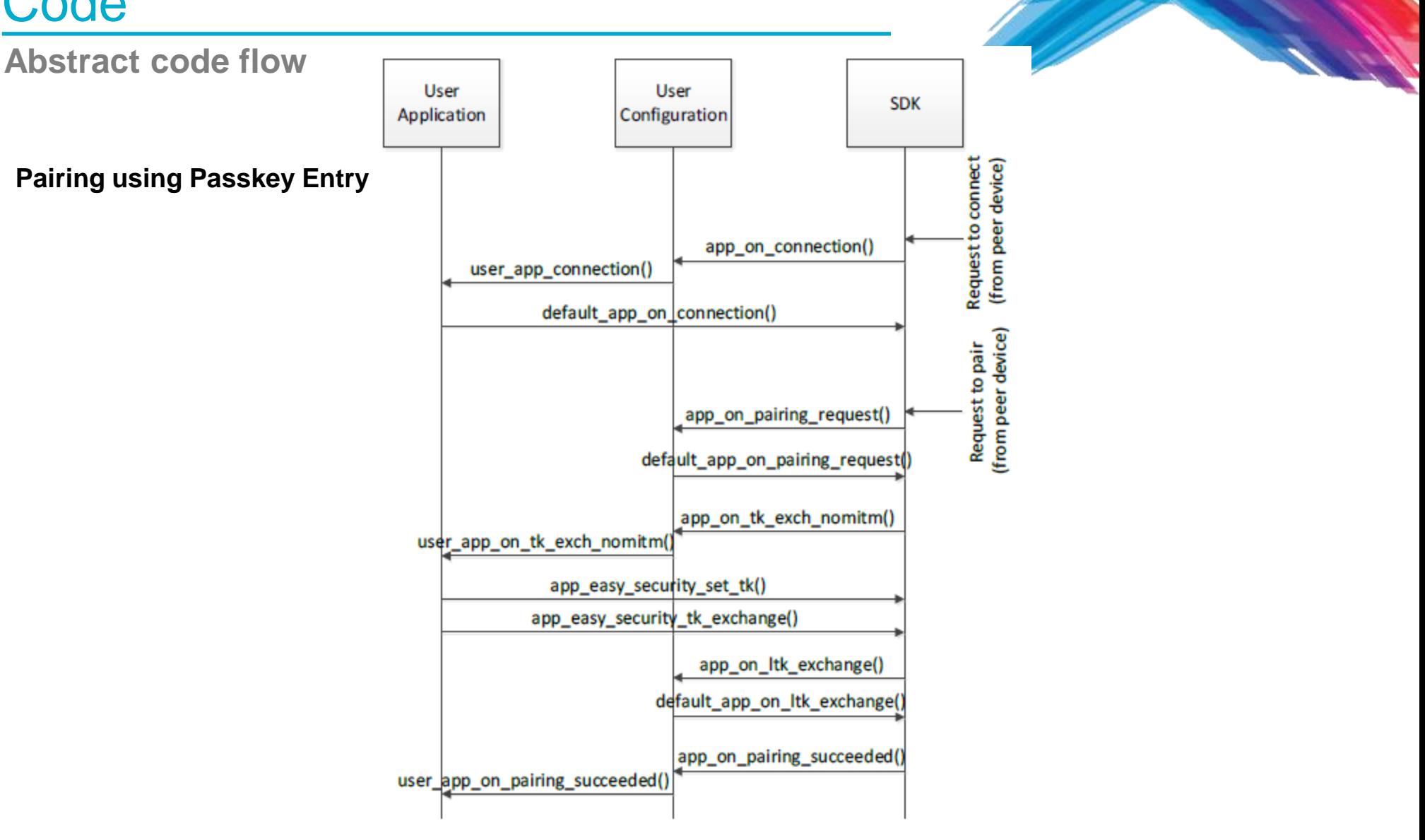

### **Security step by step**

**TODO 13 –** Apply Permission on a GATT characteristic value. This can be achieved by changing the permissions from UNAUTH to AUTH. Using this setting the following:

#### **.security\_request\_scenario = DEF\_SEC\_REQ\_ON\_CONNECT**

in **user config.h** you can select when authorization is required, during connection or during read/write of a characteristic.

/\* @file **user\_config.h** \*/

static const struct default\_handlers\_configuration user\_default\_hnd\_conf **= {** //Configure the advertise operation used by the default handlers //Possible values: // - DEF\_ADV\_FOREVER // - DEF\_ADV\_WITH\_TIMEOUT **.**adv\_scenario **=** DEF\_ADV\_FOREVER**,** //Configure the advertise period in case of DEF\_ADV\_WITH\_TIMEOUT. //It is measured in timer units (3 min). Use MS\_TO\_TIMERUNITS macro to convert //from milliseconds (ms) to timer units. **.**advertise\_period **=** MS\_TO\_TIMERUNITS**(**180000**),** //Configure the security start operation of the default handlers //if the security is enabled (CFG\_APP\_SECURITY) **.**security\_request\_scenario **=** DEF\_SEC\_REQ\_ON\_CONNECT

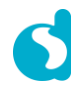

**};**

### **Single Device Bonding Example**

**TODO 14 –**To convert an existing read or write characteristic to require pairing change the Characteristic Value permissions in the Database Description change the permission flag:

```
/// Full CUSTOM Database Description - Used to add attributes into the database
static const struct attm desc 128 custs1 att db [CUST IDX NB] =
    // CUSTOM Service Declaration
    [CUST IDX SVC] = { (uint8 t*) att decl svc,
                                  ATT UUID 16 LEN,
                                  PERM(RD, ENABLE),
                                   sizeof (custom svc),
                                   sizeof (custom svc),
                                  (uint8 t*) & custom svc},
    // Custom Write Characteristic Declaration
    [CUST IDX WRITE CHAR] = {(uint8 t*) &att decl char, ATT UUID 16 LEN,
                                  PERM(RD, ENABLE),
                                  sizeof(custom write char),
                                  sizeof(custom write char),
                                  (uint8 t*) & custom write char},
    // Custom Write Characteristic Value
    [CUST IDX WRITE CHAR VAL]
                                  = {CUST WRITE CHAR UUID 128,
                                         ATT UUID 128 LEN,
                                         PERM(WR, UNAUTH),
                                         DEF CUST CHAR LEN,
                                         Ο,
                                         NULL},
\mathcal{L}
```
This is the only change required to support bonding with a single Master.

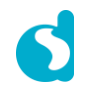

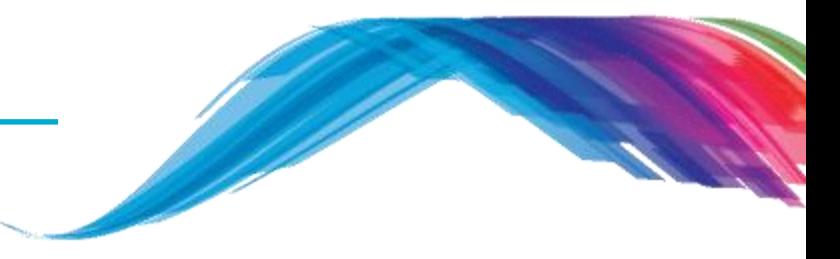

### **What would you see as output**

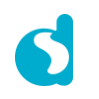

**Output**

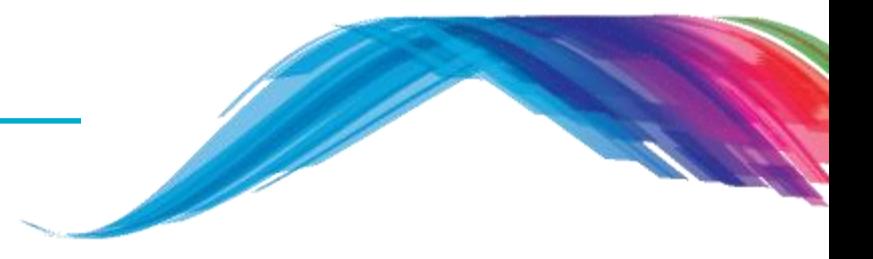

- The LightBlue iOS application can be used to connect an iPad/iPod/iPhone device to the application. In such a case the iPad/iPod/iPhone acts as a BLE Central and the application as a BLE Peripheral. It should be listed by the name given in the USER\_DEVICE\_NAME definition.
- One service should be listed the Device Information Service. On some scanners, this will be listed either as a named service, or as a set of hex numbers (0A 18) as part of a list of 16-bit Service class UUIDs.
- On connecting to the device, the Characteristics should be retrieved.

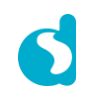

# **Output**

### **Passkey**

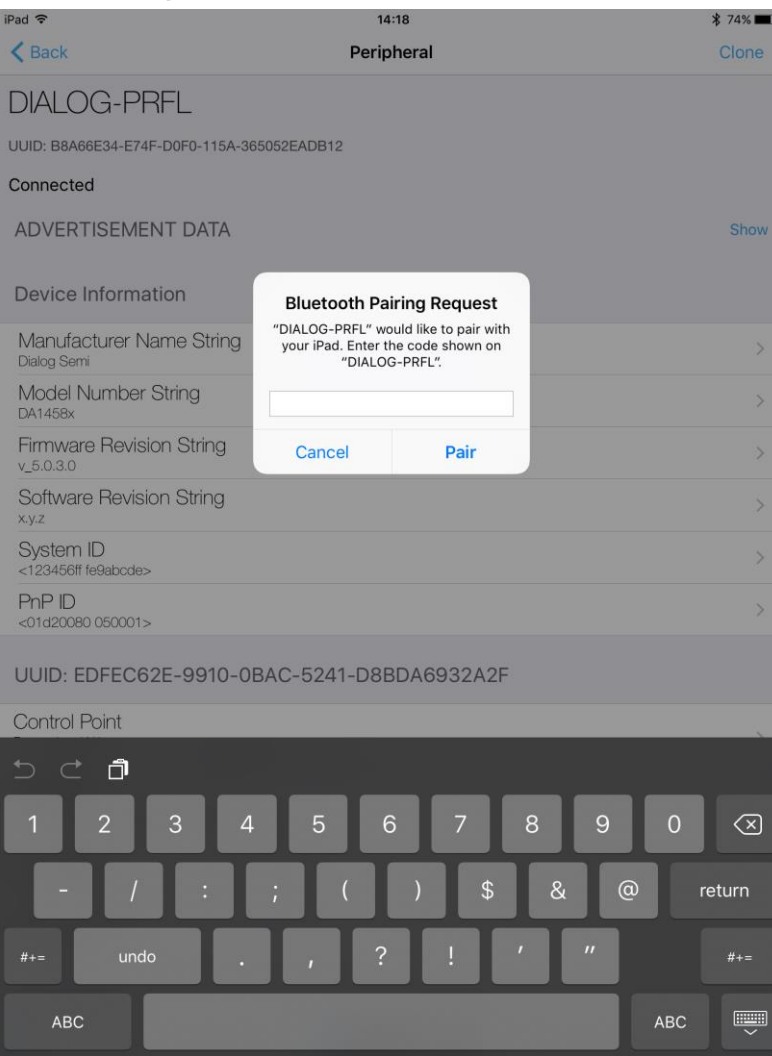

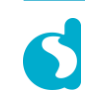

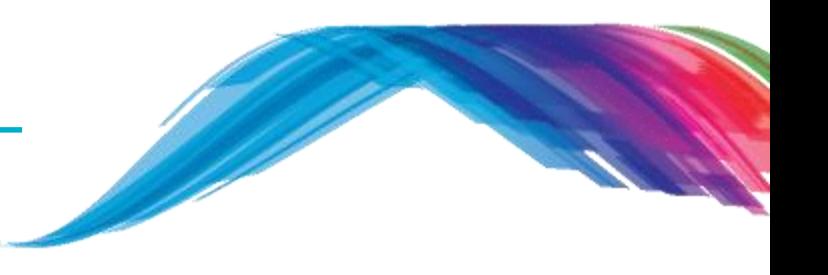

- 
- **Note**: The devices will be connectable in this and future examples. Connecting to a device will mean that other scanners won't be able to locate the device – it is recommended that you only connect to your own device.
- **Note**: Some scanners (notably Apple devices) may not update the name of device if it is changed – to correct this, it is necessary to disable then re-enable Bluetooth.

# utput

### **Multiple Device Bonding**

- To support multiple devices, the bonding information must be stored for each device.
- The simplest way is to store the bonding information in retained memory, using the **attribute** attribute ((section("retention\_mem\_area0"),zero\_init)).
- The SDK app\_sec module provides a structure apparelenger in this retained memory in which bonding information may be stored.
	- This module also provides helper functions to generate PINs and the Long Term Key

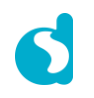

# **utput**

### **Multiple Device Bonding**

- Bonding information may be stored and used using the following procedure:
	- $-$  On successful pairing, the callback .app on pairing succeded will be called. At this point you may store the app sec\_env.rand\_nb, app\_sec\_env.ediv, app\_sec\_env.ltk and app sec\_env.key\_size values to your permanent store.
	- When the callback .app on encrypt req ind is called, do a lookup on the app\_sec\_env.rand\_nb and app\_sec\_env.ediv variables stored previously. If a match is found, write the values to app\_sec\_env.rand\_nb, app\_sec\_env.ediv, app\_sec\_env.ltk and app sec\_env.key\_size and return true.
- Dialog's IoT Sensor and Keyboard reference designs (available through support.dialog-semiconductor.com) include example code dealing with storing bonding information to EEPROM.

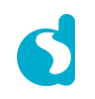

# utput

**Further Considerations**

- Other pairing modes:
	- Other pairing methods like Pass Key Entry and Out Of Band are supported by the Dialog platform and SDK
- Private addresses:
	- Generally, a peripheral will broadcast its presence to all listeners using the same address every time. It is possible to obfuscate the identity of a peripheral using a 'Private Address'
	- Only devices which are bonded to the client can resolve the address, using their stored keys.
- Bondable / non-bondable:
	- When a master connects to a BLE slave, it may only pair if the slave allows it.
	- Typically, bonding can be controlled using a user interaction on the device for example, pressing a specific button will start the device advertising in a mode that allows bonding.

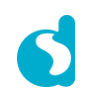

**Further Considerations**

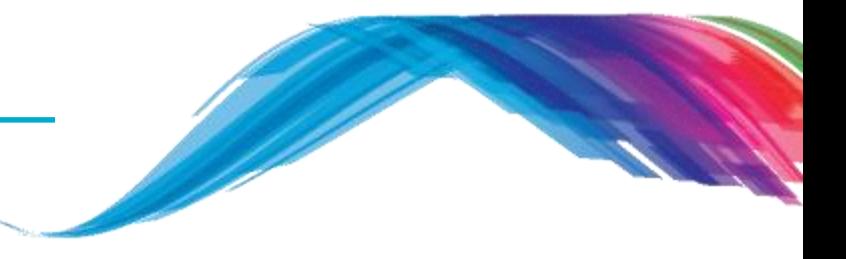

- The DA14580 does not store any bonding info after power cycling the device. Even if the PIN code is not changed, the LTK is changed every time.
	- It is recommended to remove the bonding info in the Smartphone/Tablet.
	- It is normal because when you reset the DA14580, the keys do not match anymore.
	- There is a random part in the key so the bonding information is not stored in the memory of DA14580.

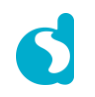

**What would you see as output**

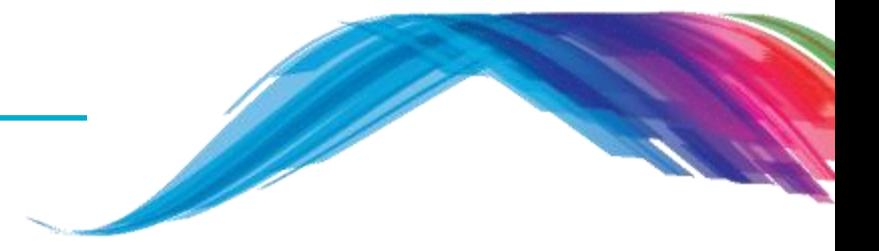

 **Note**: The devices will be connectable in this and future examples. Connecting to a device will mean that other scanners won't be able to locate the device – it is recommended that you only connect to your own device.

 **Note**: Some scanners (notably Apple devices) may not update the name of device if it is changed – to correct this, it is necessary to disable then re-enable Bluetooth.

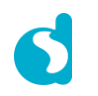

# Some more easy tasks

Small Do-it-youself assignement with code indication

- **Task 1:**
- Implement MITM security with access key provided out of band
- Use clean SDK5.0.4 empty\_peripheral\_template project as starting point
- Will trigger a pin code prompt upon connection establishment

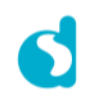

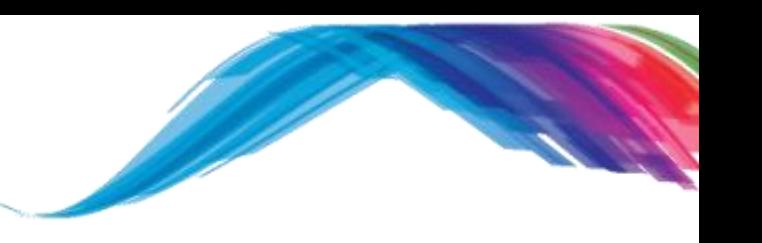

In 'user\_config.h', change to these settings:

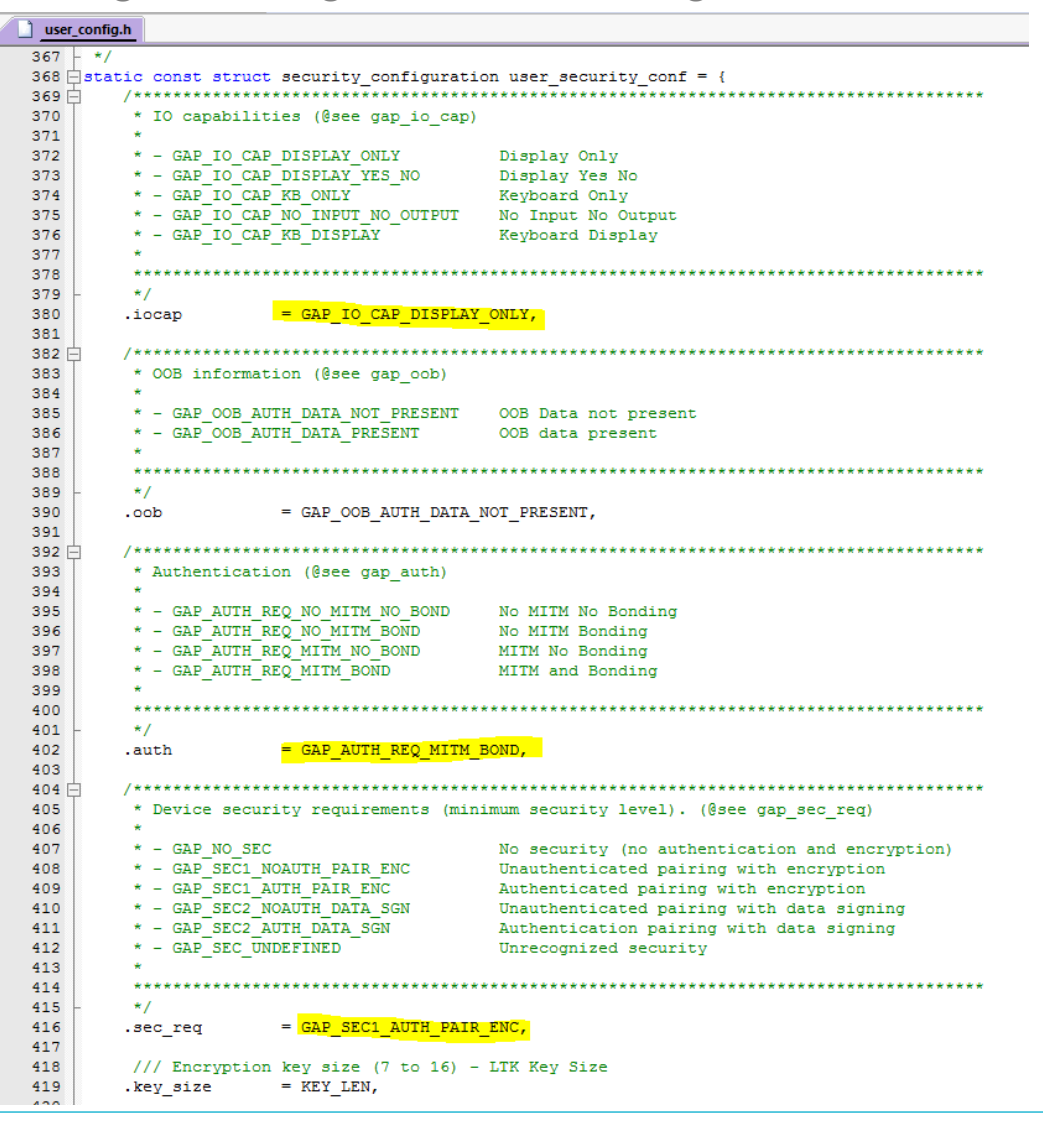

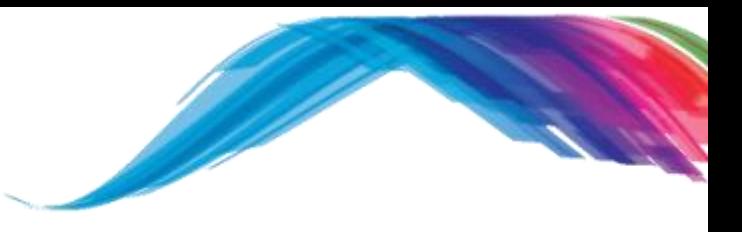

© Copyright 2017 Dialog Semiconductor. All Rights Reserved

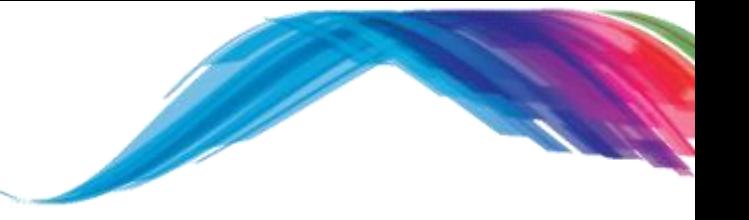

In 'user\_config.h', change to this setting

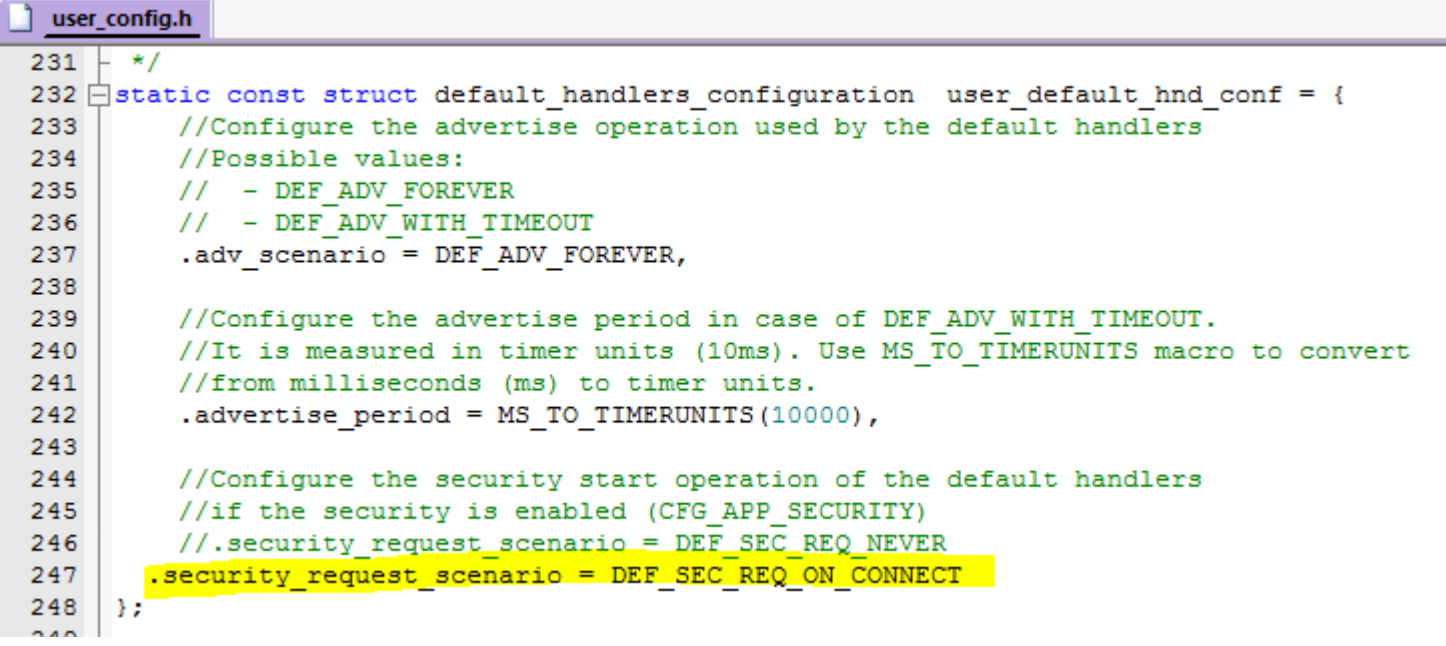

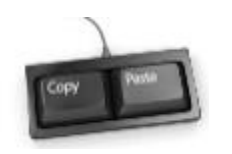

.security\_request\_scenario = DEF\_SEC\_REQ\_ON\_CONNECT

In 'user\_callback\_config.h', route the tk exchange callback to user space:

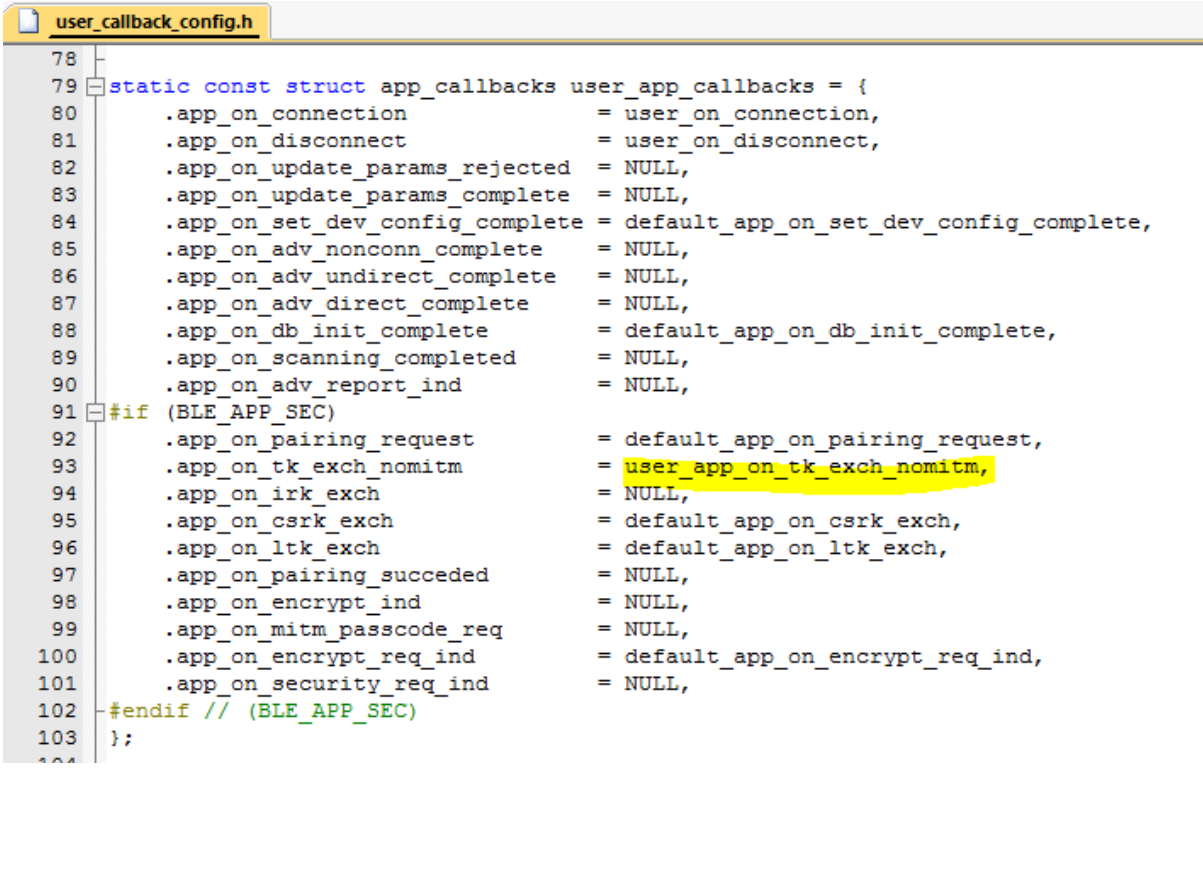

.app\_on\_tk\_exch\_nomitm = user\_app\_on\_tk\_exch\_nomitm,

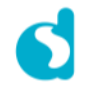

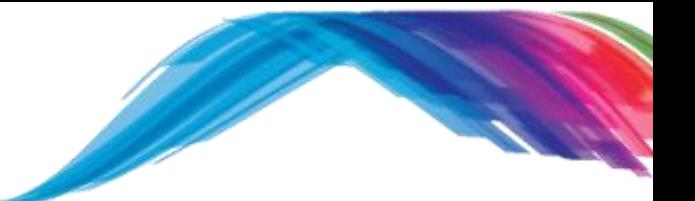

In the main header file make a reference to the user function:

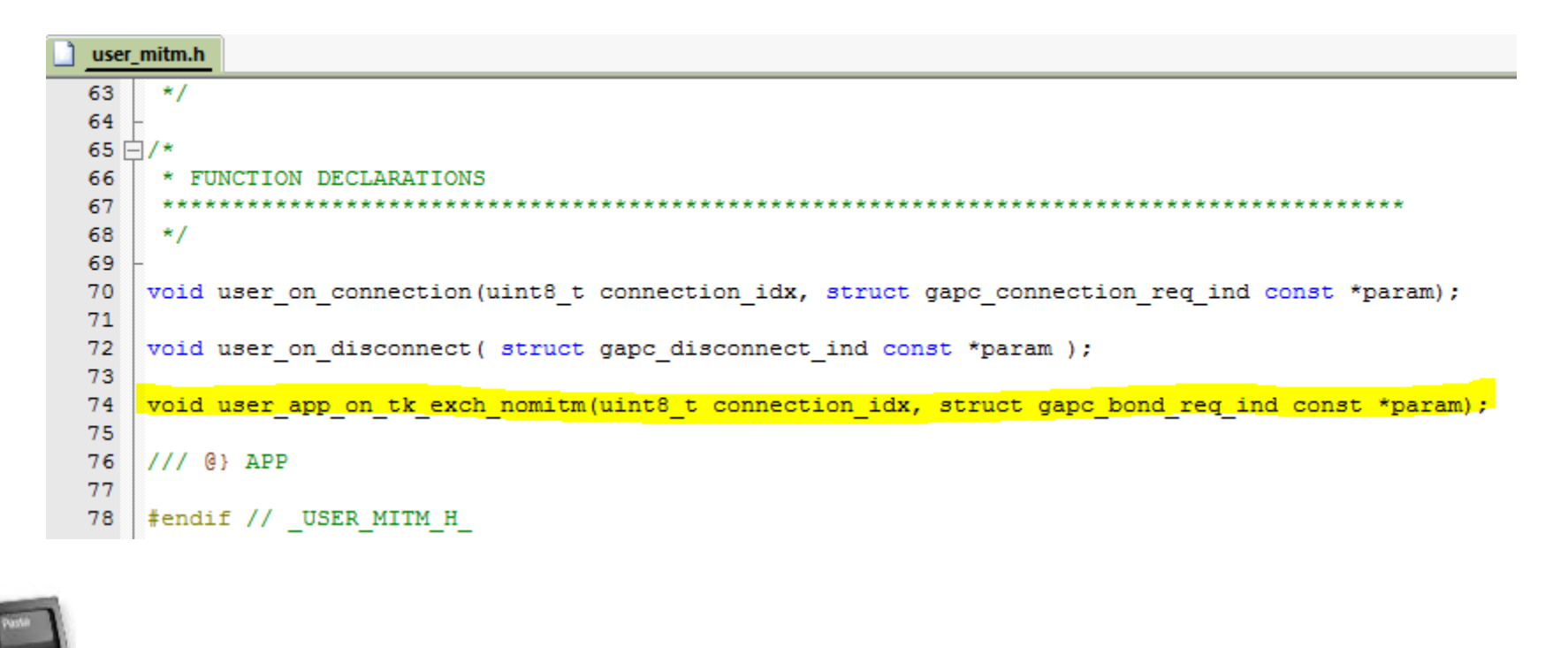

void user\_app\_on\_tk\_exch\_nomitm(uint8\_t connection\_idx, struct gapc\_bond\_req\_ind const \*param);

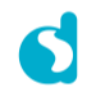

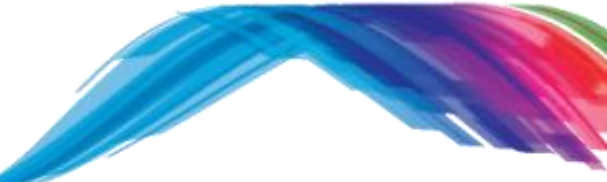

In the main file implement a function that returns the access key:

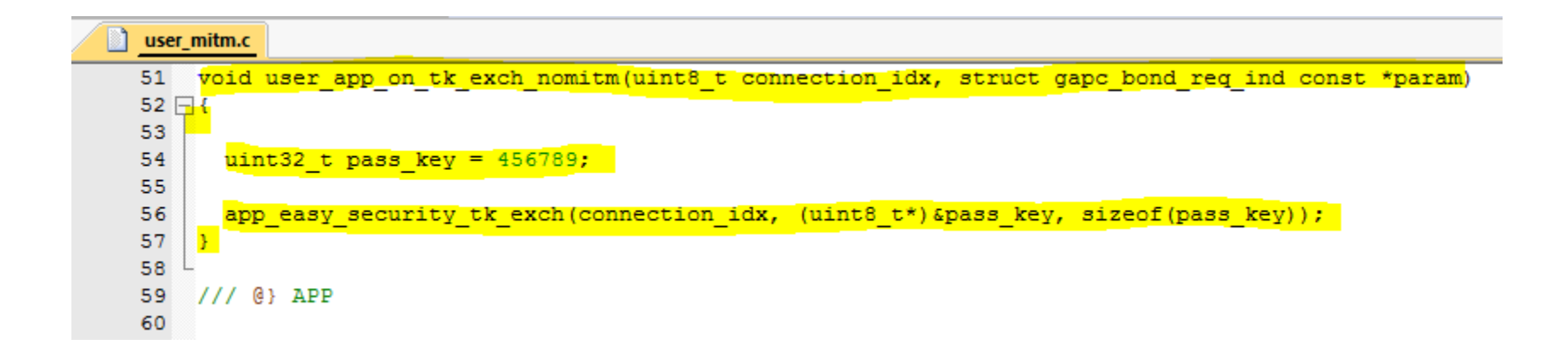

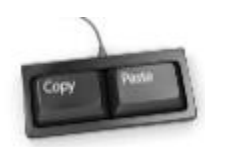

```
void user_app_on_tk_exch_nomitm(uint8_t connection_idx, struct gapc_bond_req_ind const *param)
{ 
  uint32 t pass key = 456789;app_easy_security_tk_exch(connection_idx, (uint8_t*)&pass_key, sizeof(pass_key));
}
```
# Some more easy tasks

Small Do-it-youself assignement with code indication

- **Task 2:**
- AES 128 bit encryption / Decryption in DA1458x
- Demonstrates how to use AES library for data encryption and decryption
- Uses empty\_peripheral\_template as a starting point
- Assumes that you have arch\_printf working
- Assumes that you have pointed the app\_on\_init callback to your user space
- AES encryption and decryption is achieved with only two function calls
- This tutorial only demonstrates synchronous mode does not utilize callbacks

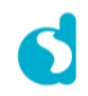

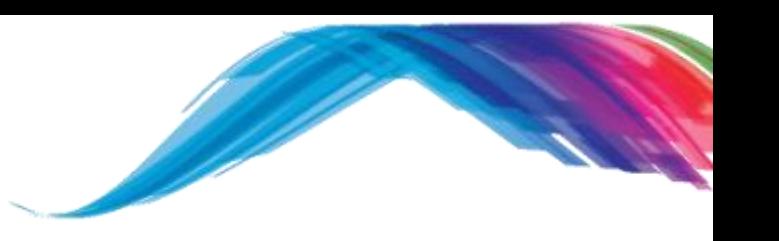

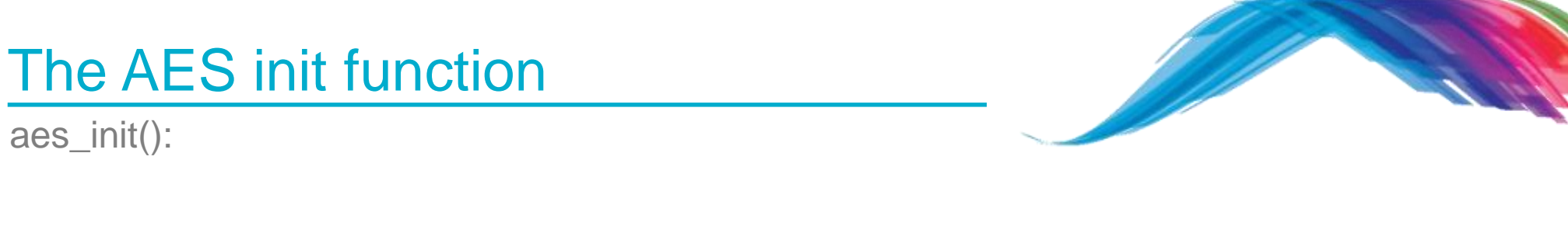

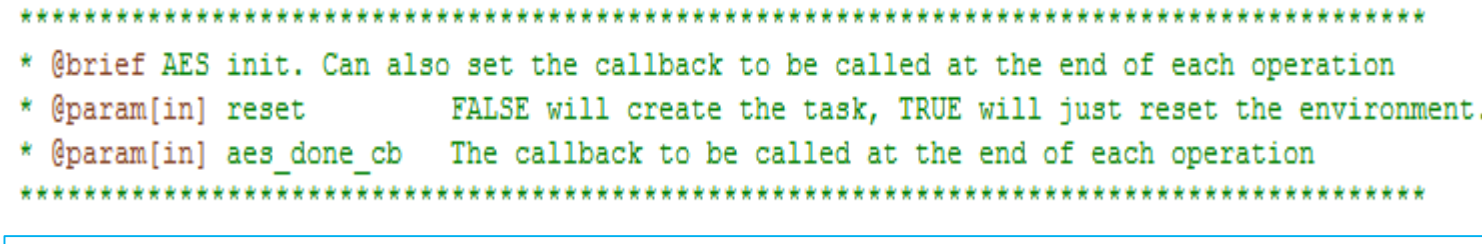

void aes\_init(bool reset, void (\*aes\_done\_cb)(uint8\_t status))

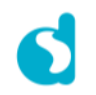

## The AES operation function

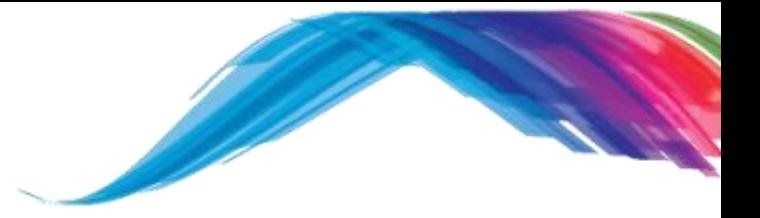

aes\_operation()

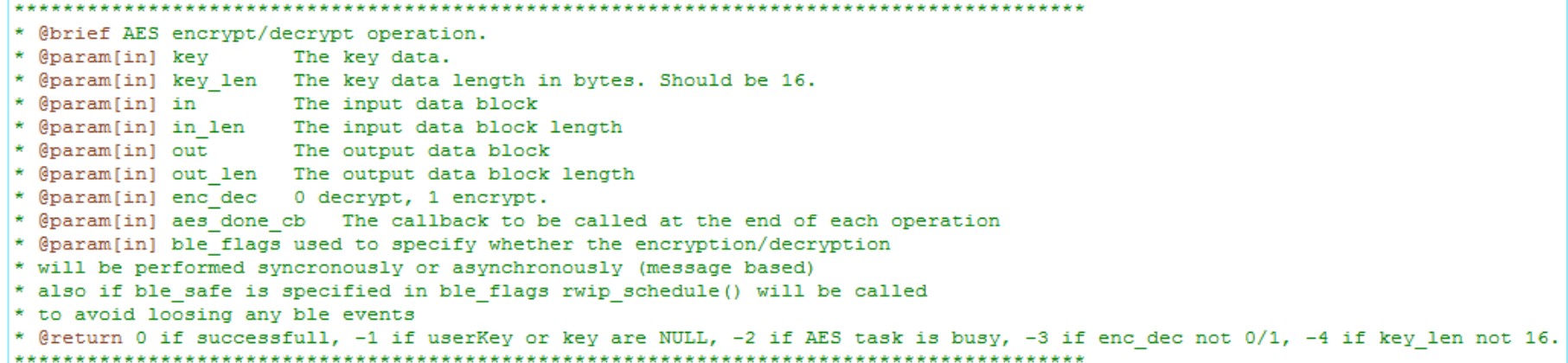

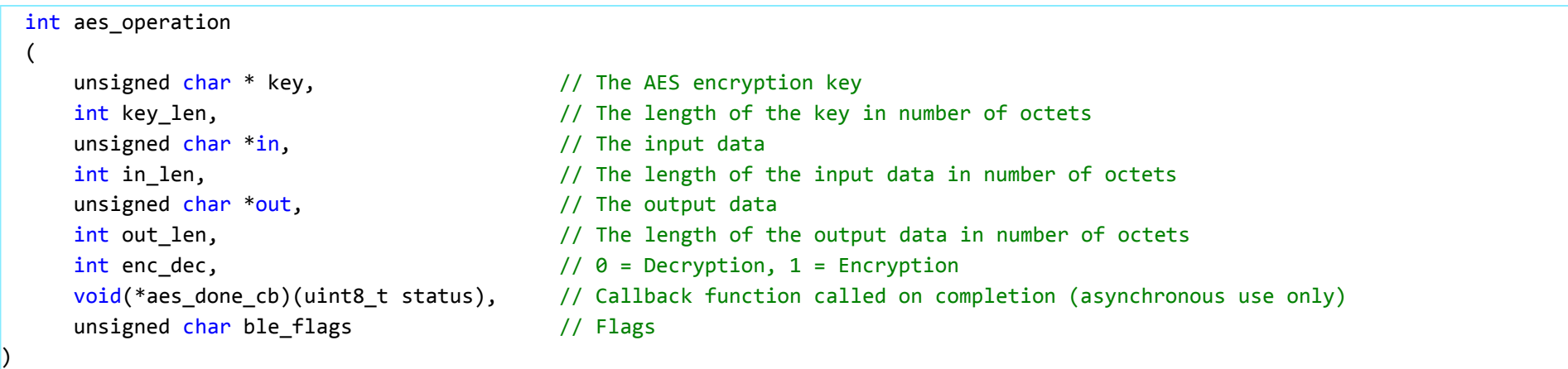

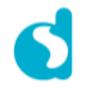

# Implementing AES support

In the user\_config.h file add these two #defines:

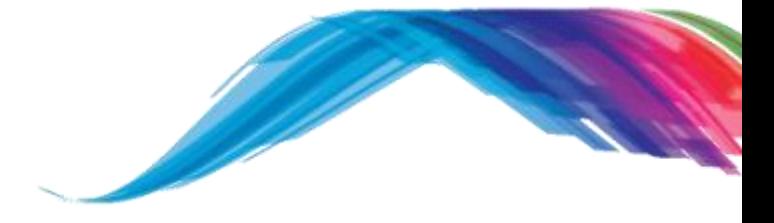

#define USE AES 1 #define USE AES DECRYPT  $\mathbf{1}$ 

In the main user file, include the AES library:

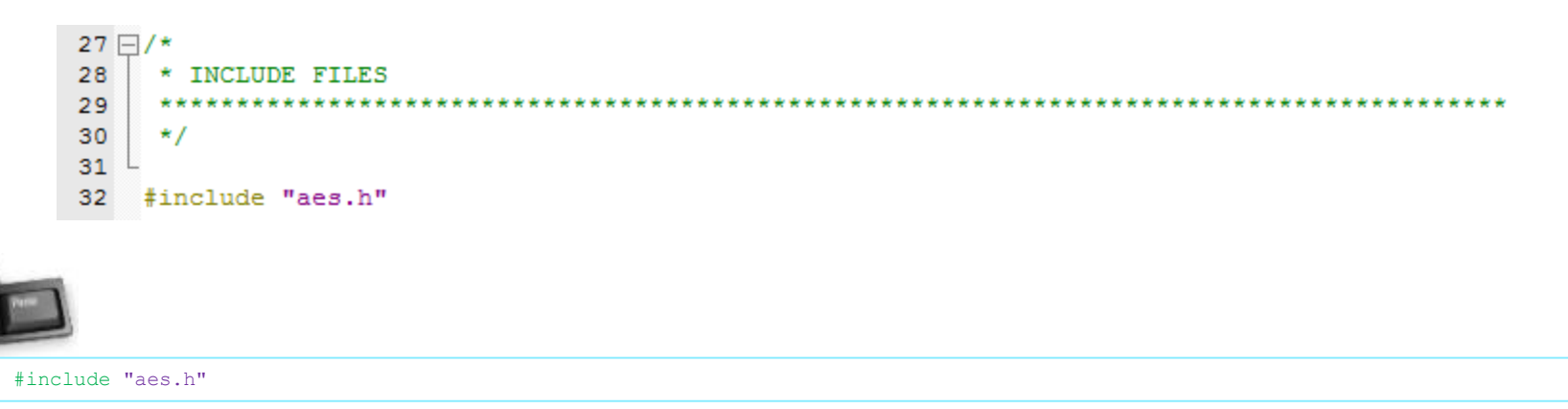

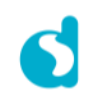
## A helper function for visualization

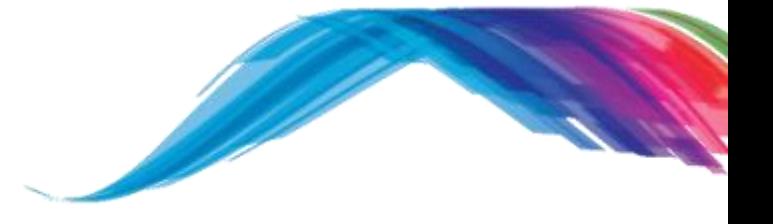

In the main user file implement the following:

```
void user_serial_dump(char* label, uint8_t* data_ptr, uint8_t data_len, bool hex_format)
{
    // Print the label
    arch printf("%s: ",label);
    // Iterate through the data and dump to serial port console in either hex or ascii format
    for(uint8 t i = 0; i < data len; i++)
    {
        if(hex_format)
            arch printf("0x%02X ", *data ptr++);
        else
            arch printf("%c", *data ptr++);
    }
    // Add line-feed and carriage-return
    arch puts("\ln\arctan");
}
```
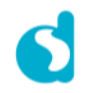

## AES encryption and decryption function

In the main user file implement the following:

```
void user app on init(void)
{
    // Call the default handler
    default app on init();
    // Set the AES initialization vector to all zeroes
    memset(aes env.aes key.iv, 0, KEY LEN);
    // Initialize the AES environment
    aes_init(false, NULL);
    // Declare a result array
    uint8 t aes result[KEY LEN];
    // Define some data and a key
   uint8_t aes_in[KEY_LEN] = {'D', 'i', 'a', 'l', 'o', 'g', '', 'S', 'e', 'm', 'i', '', '2', '0', '1', '7'};
    uint8 t aes key[KEY_LEN] = {0x53, 0x69, 0x6e, 0x67, 0x6c, 0x65, 0x20, 0x62, 0x6c, 0x6f, 0x63, 0x6b, 0x20, }0x6d, 0x73, 0x67};
    // Dump cleartext data to console
    user serial dump("\n\rData", aes in, KEY LEN, false);
    // Dump encryption key 
   user serial dump("KEY ", aes key, KEY LEN, true);
    // Encrypt data using key
    aes operation(aes key, KEY LEN, aes in, KEY LEN, aes result, KEY LEN, 1, NULL, 0);
    // Dump resulting encrypted data to console
   user serial dump("Dec ", aes result, KEY LEN, true);
    // Decrypt the previously encrypted data using key (to get back to original cleartext data)
    aes operation(aes key, KEY LEN, aes result, KEY LEN, aes in, KEY LEN, 0, NULL, 0);
   // Dump decrypted data to console (will match original cleartext data)
    user serial dump("Enc ", aes in, KEY LEN, false);
```
}

### AES Encryption demo

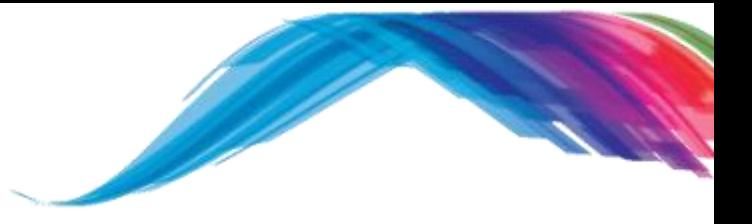

The application should dump the following on boot-up:

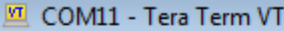

File Edit Setup Control Window Help

Data: Dialog Semi 2017<br>KEY : 0x53 0x69 0x6E 0x67 0x6C 0x65 0x20 0x62 0x6C 0x6F 0x63 0x6B 0x20 0x6D 0x73 0x67<br>Dec : 0xC9 0x11 0xEC 0x59 0xA4 0x0C 0x8C 0x55 0x3C 0xC7 0x6E 0xF9 0xDE 0x97 0x96 0x29 Enc : Dialog Semi 2017

#### **Reference**

**Reference**

- http://support.dialog-semiconductor.com/connectivity
- https://developer.bluetooth.org/gatt/Pages/default.aspx
- https://www.bluetooth.com/specifications/adopted-specifications
- https://www.wikiwand.com/en/Universally\_unique\_identifier

#### What's next

**For more …**

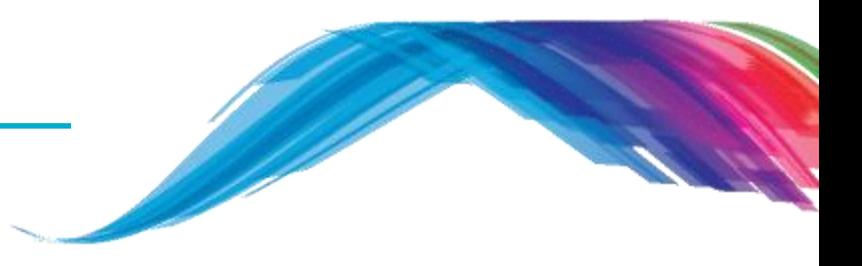

- **What's next …**
	- $\blacksquare$  Please follow the other tutorials based on  $\blacksquare$ 
		- **SDK 5.0.x** for **DA14580/1/2/3** development OR
		- **SDK 6.0.x** for **DA14585/6** development
	- **See Reference** section of this training slide
	- Learn about Dialog BLE chip **differences** at a glance from https://support.dialog-semiconductor.com/connectivity/products

# **The Power To Be**...

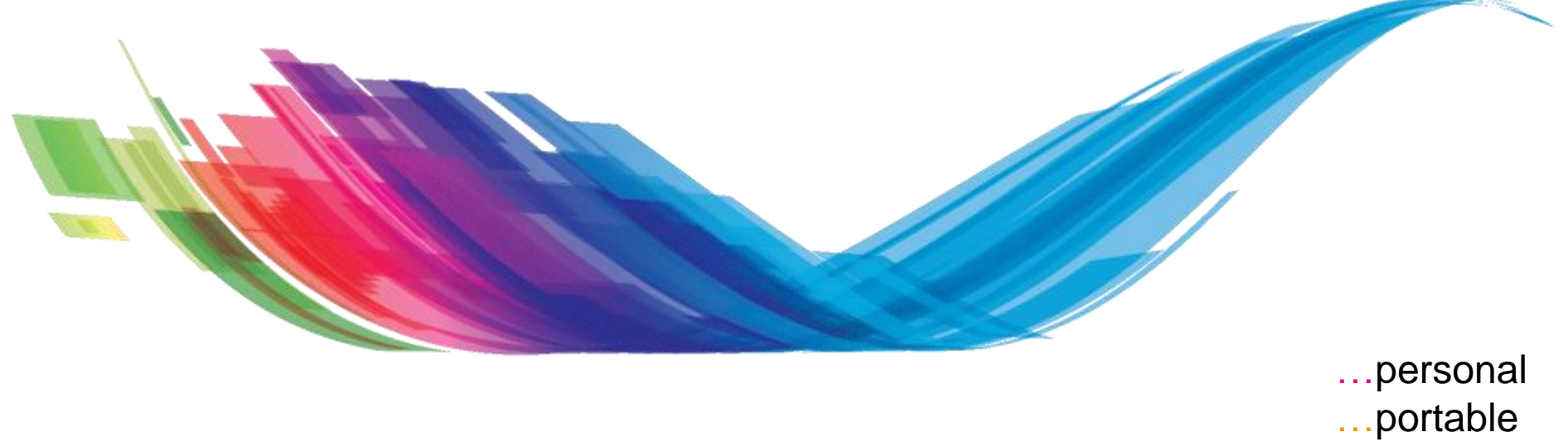

…connected

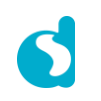